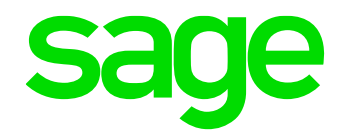

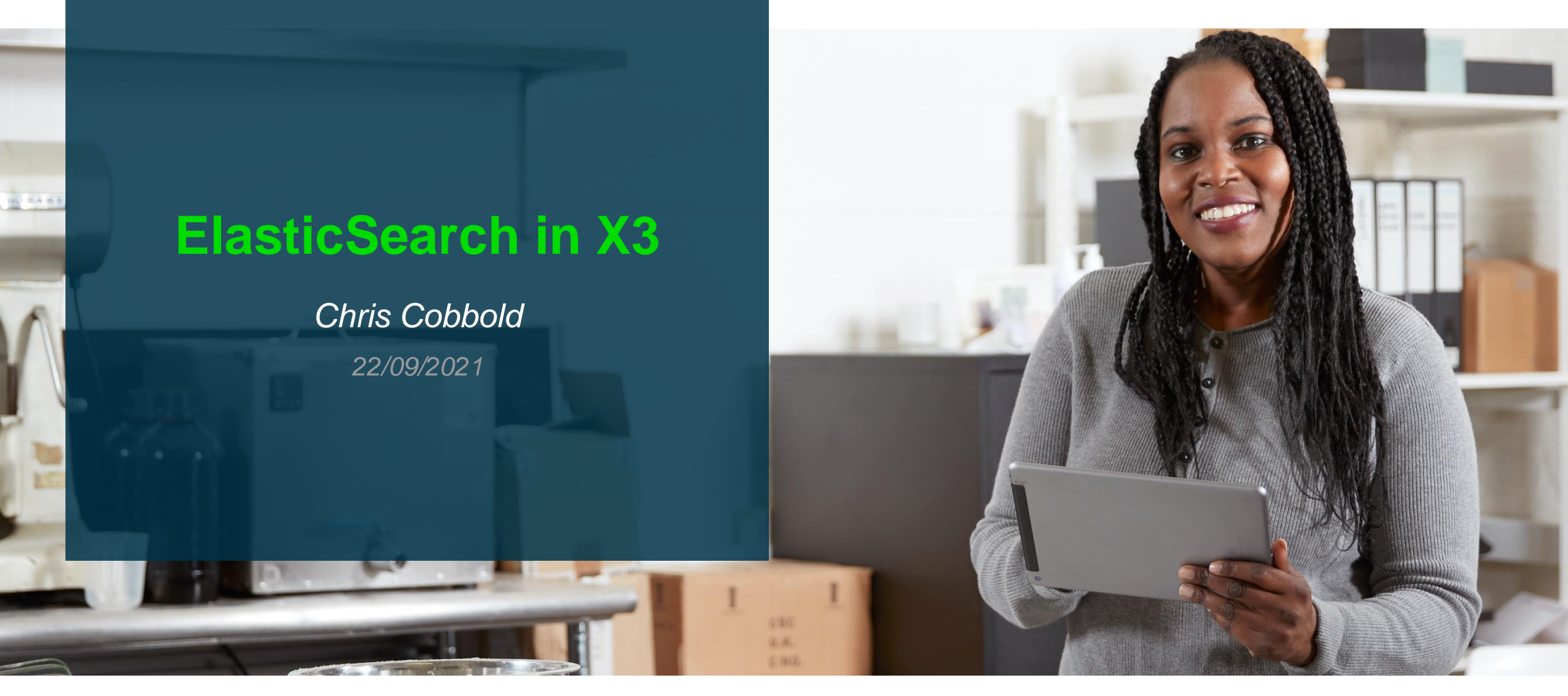

#### **Contents**

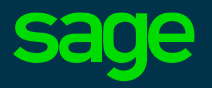

#### ◉ **Introduction**

Purpose , Usage, Architecture

#### ◉ **Installation**

#### ◉ **Operation in X3**

Automation Schedule

Housekeeping

- ◉ **Troubleshooting**
- ◉ **Quick Demo**

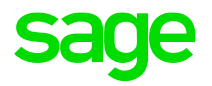

# **Introduction**

## **What is Elastic Search**

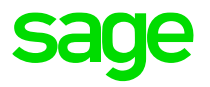

Elastic Search is an Open Source product.

.

In simple terms, it provides the ability to search through structured and unstructured data in order to find anything relating to your search criteria. In Sage terms, this could be a customer name or a function name you are searching for.

It is based on the Java full text search library Lucene.

Technically, the search engine creates its own search indexes, which it then uses when a user submits a query to search for something. The Sage X3 development teams will define what data is indexed out of the box, but customers can modify the fields that can be indexed and therefore searched, in order to satisfy their own business requirements

It Is part of the X3 Web Stack as seen in the next slide

#### **X3 Web Stack**

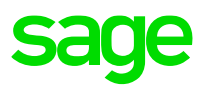

#### **Web Stack**

The Sage ERP X3 web stack is built on components widely used in Cloud solutions. Below is some information to better acquaint you with the web stack components used within Sage ERP X3. All of the components listed below are scalable and may be deployed in clusters. Regarding the web servers, a load balancer is included, to front-end the node.js processes.

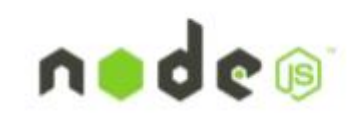

Node.js is an open source, cross-platform runtime environment for server-side and networking applications. Node.js applications are written in JavaScript, and can be run within the Node.js runtime on OS X, Microsoft Windows, Linux and FreeBSD.Fast and asynchronous, node.js is notably used by Groupon, SAP, LinkedIn, Microsoft, Yahoo!, Walmart, and Paypal.

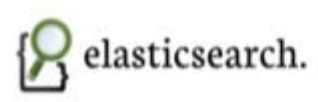

Elasticsearch is a search server based on Lucene, a free, open source information retrieval software library. It provides a distributed, multitenant-capable full-text search engine with a RESTful web interface and schema-free JSON documents. Elasticsearch is developed in Java and is used by Deezer, github, and Mac-Graw Hill, Foursquare, Etsy, FDA, CERN and Stack Exchange.

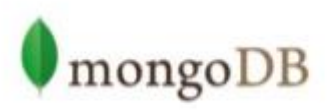

mongoDB is a document database for administration data and documents that is fast, scalable, and able to work very efficiently with JavaScript structures. It is regarded as the most popular NoSQL database system available today. Companies using mongoDB to store production data include Expedia, eBay, Foursquare, LinkedIn, SAP, SourceForge, CERN, github, and the New York Times.

## **When to Use and Why**

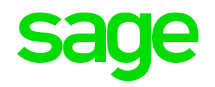

Sage X3 primarily uses Elasticsearch for the search bar at the top of the dashboard once you have logged in, and also for help topics not linked to online help.

This gives the user the capability for rapid searches and results of data specific to their business function.

The associated X3 screens can then be accessed directly from the search output results.

#### **Architecture**

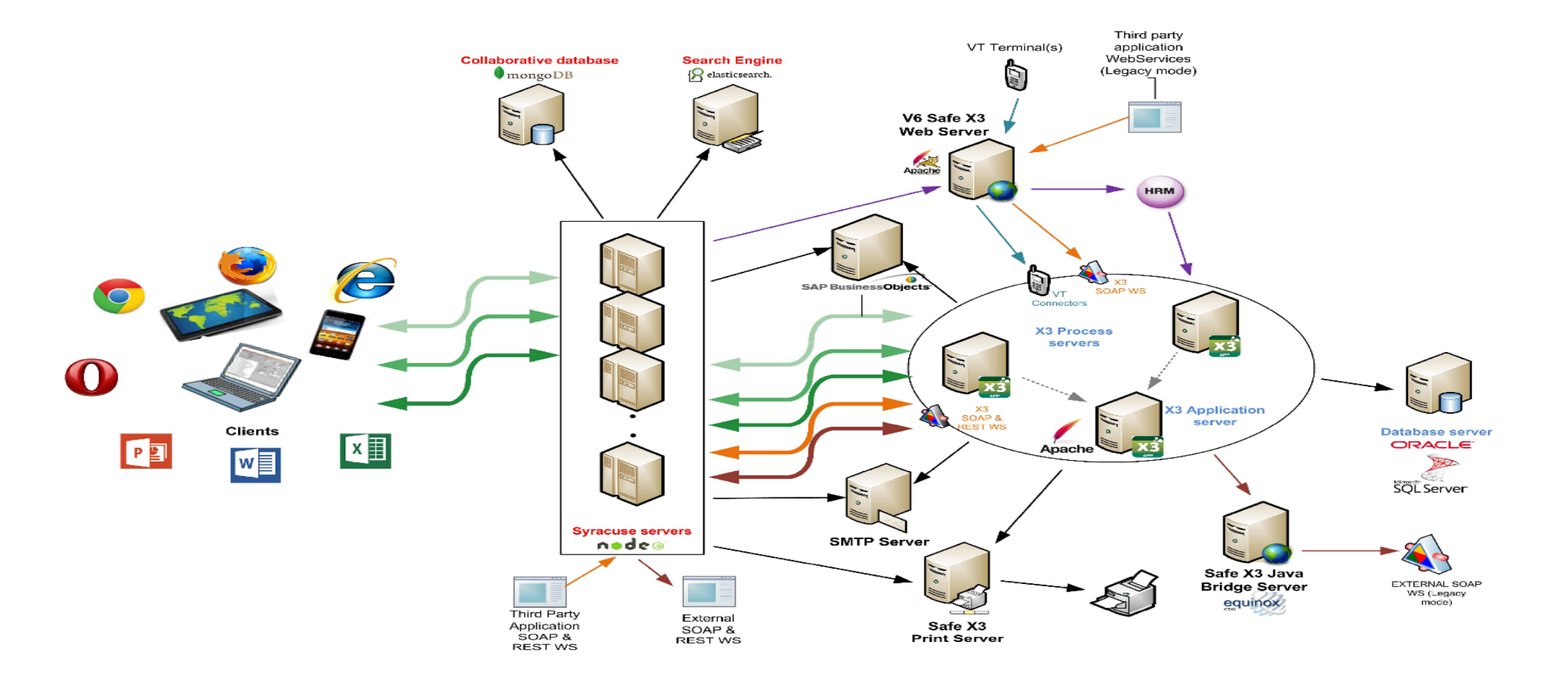

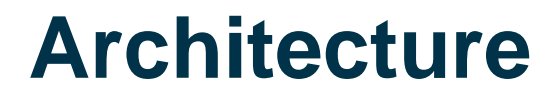

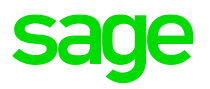

Elastic Search can be installed on its own server, or alongside any other Sage X3 components. Logically it would naturally sit on the same server as the Syracuse server, as Syracuse is the process which will be accessing Elastic Search data.

Alternatively a cluster configuration could be considered where ElasticSearch consists of multiple nodes and data is organized and distributed between them.

Syracuse can only point to one ElasticSearch host/port , hence if a node in the cluster is unavailable Syracuse would need to be reconfigured to point to a working node. An external load balancer in front of the ElasticSearch nodes could be a potential workaround to this.

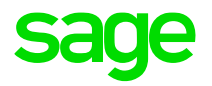

# **Installation**

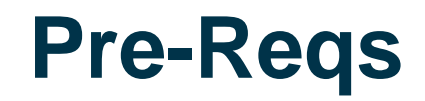

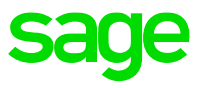

ElasticSearch is no longer delivered alongside other X3 technology components and must be obtained from the ElasticSearch website.

ElasticSearch is built using Java, a bundled version of OpenJDK is maintained with each distribution and is located within the jdk subdirectory under ElasticSearch home

ElasticSearch requires Oracle Java Development Kit (JDK) version 8 or higher to run

If extensive use of indexing is to be made it may be worth considering a performing storage tier for hosting ElasticSearch data. However the use of 10krpm drives in RAID-10 should give adequate performance for user data queries and indexing.

Ideally in addition ElasticSearch requires at least 2 cores and 4GB of RAM and hosted on a dedicated VM

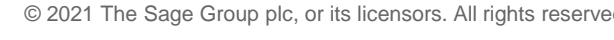

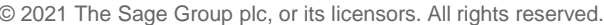

11

#### Servers, frameworks, and middleware

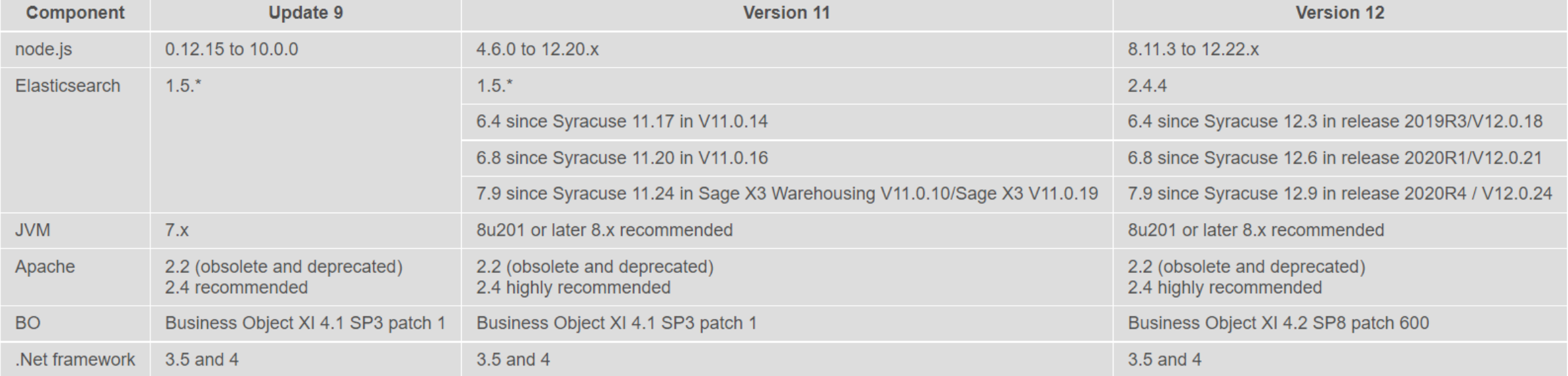

#### **Rroweare**

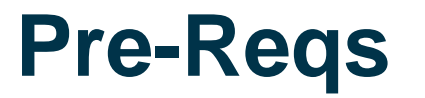

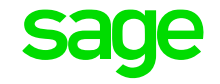

## **SageCity Additional Info / KB Install Notes**

#### $\rightarrow$  Sage X3 ...  $\rightarrow$  Sage X3 UK Announcements, News, and A...  $\rightarrow$  Sage X3 Version 12 (August 2...  $\blacksquare$

[1] Ensure you review the information in the patch documentation, which you will find in the extracted ZIP file. You will find the installation instructions and the list of fixes. For further information on the fixes contained in all patches, including this patch, see our new Version 12 specific Patchfinder (v1.0.8) which is now available.

[2] Sage UKI Customers and Business Partners can download all patches and documentation from the Sage X3 FTP site

[3] The DVD images have also been refreshed. You can download ISO images of the full installation media from our FTP site at URL "https://ukienterprisedownloads.sage.co.uk/Support/SageX3/X3V12/ISO Images/"

[4] Sage strongly recommend you upgrade to the latest certified version of Elastic Search. The licensing of Elastic Search from v6.4 onwards has changed: Sage will not deliver the Elastic Search setup in future deliveries on our official media for on-premise Customers. Partners and customers will have to download the setup files when deploying Sage X3. You can download the latest version of Elastic Search that is certified with Sage X3 from www.elastic.co. Read the included documentation for further instructions and also refer to Sage KB article 99424 "Additional notes when upgrading ElasticSearch."

[5] Review the guidelines discussed in the document "Node.js web server recommendations" to help you configure and tune Syracuse to meet your performance and stability needs

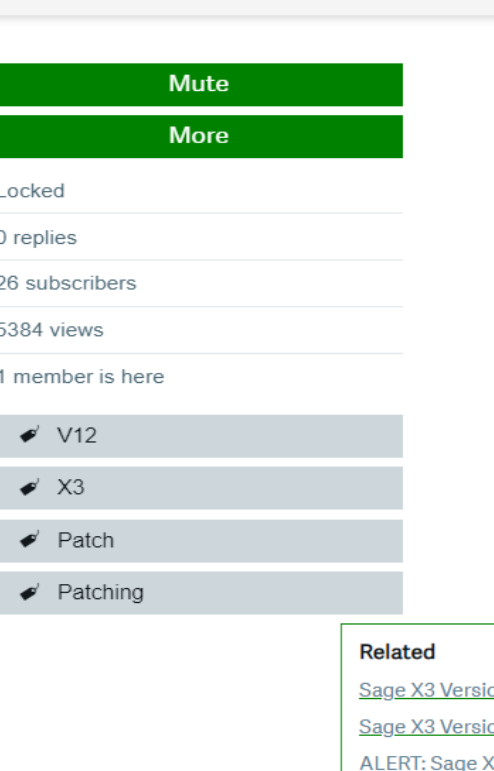

<u>/ersic</u>

<u>/ersic</u>

R<sub>2</sub>) is now avai

+ Start a post

 $\sim$ 

#### **ElasticSearch Location**

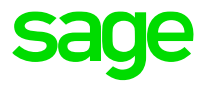

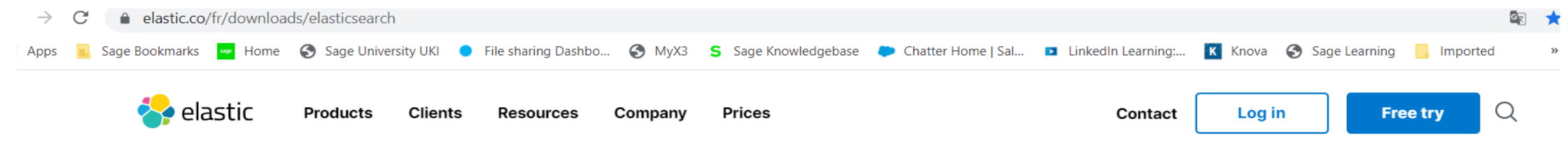

#### **Download Elasticsearch**

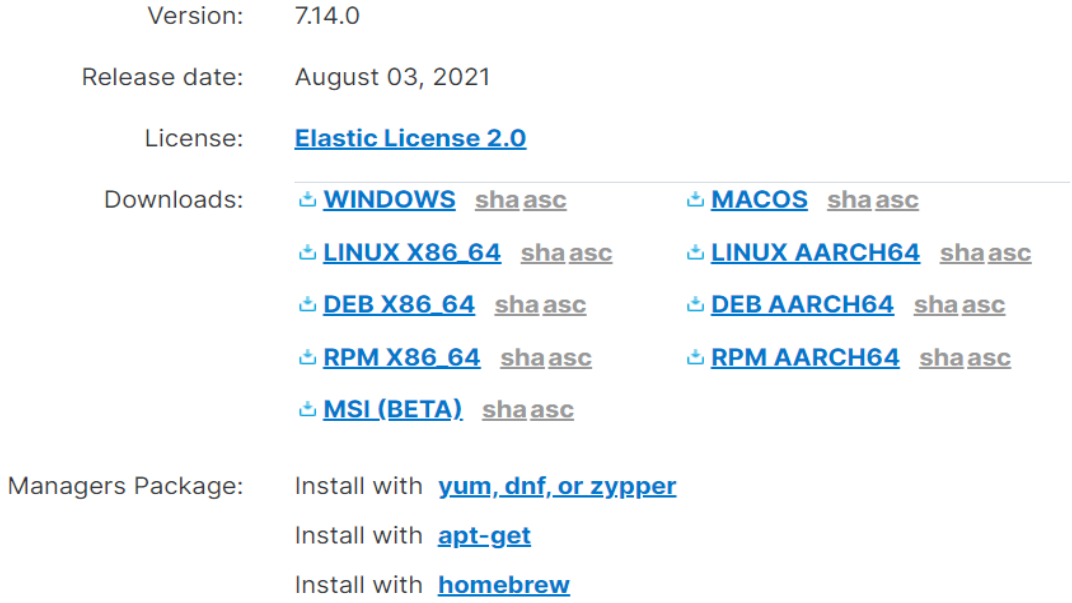

#### **ElasticSearch Location**

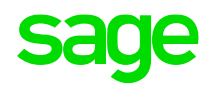

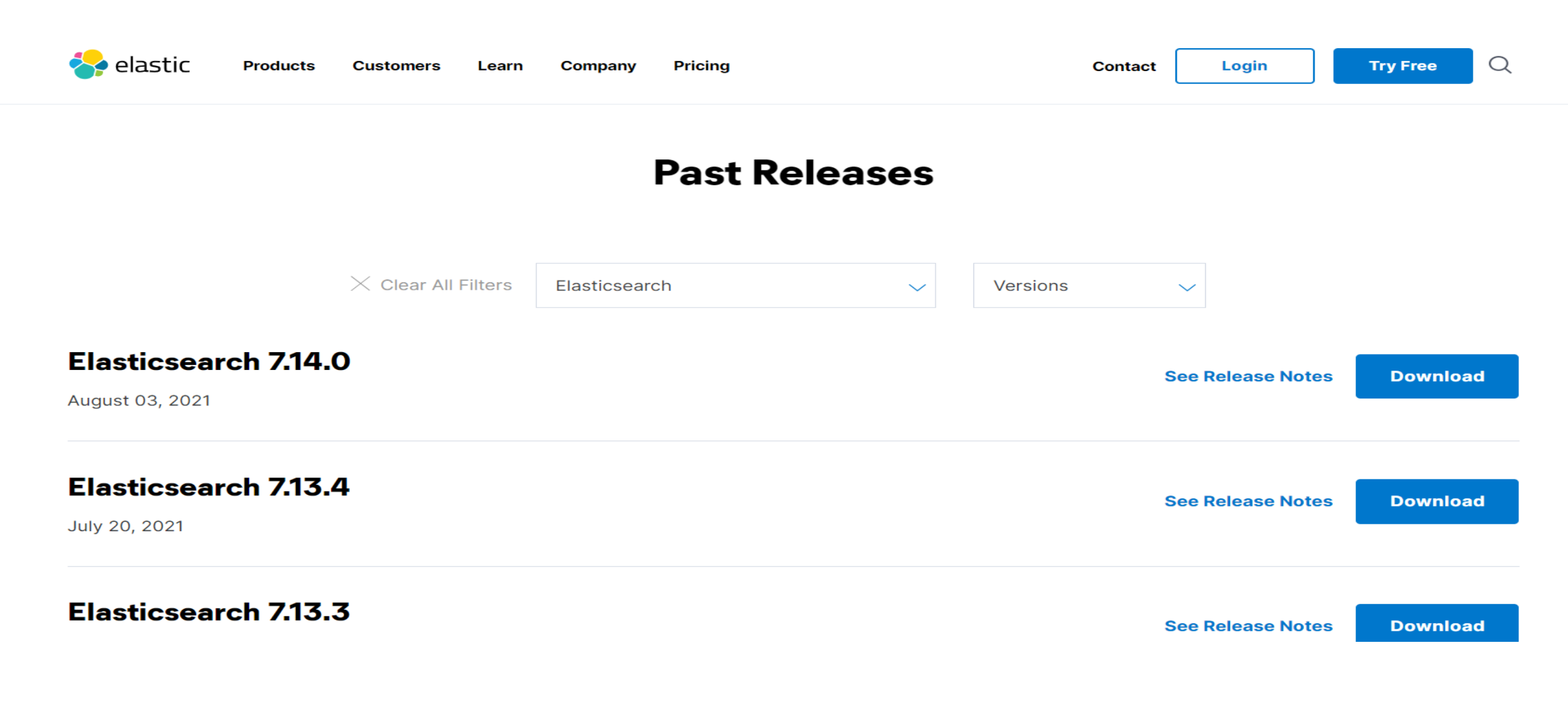

#### **ElasticSearch Enironment Variables**

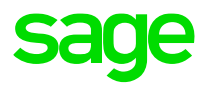

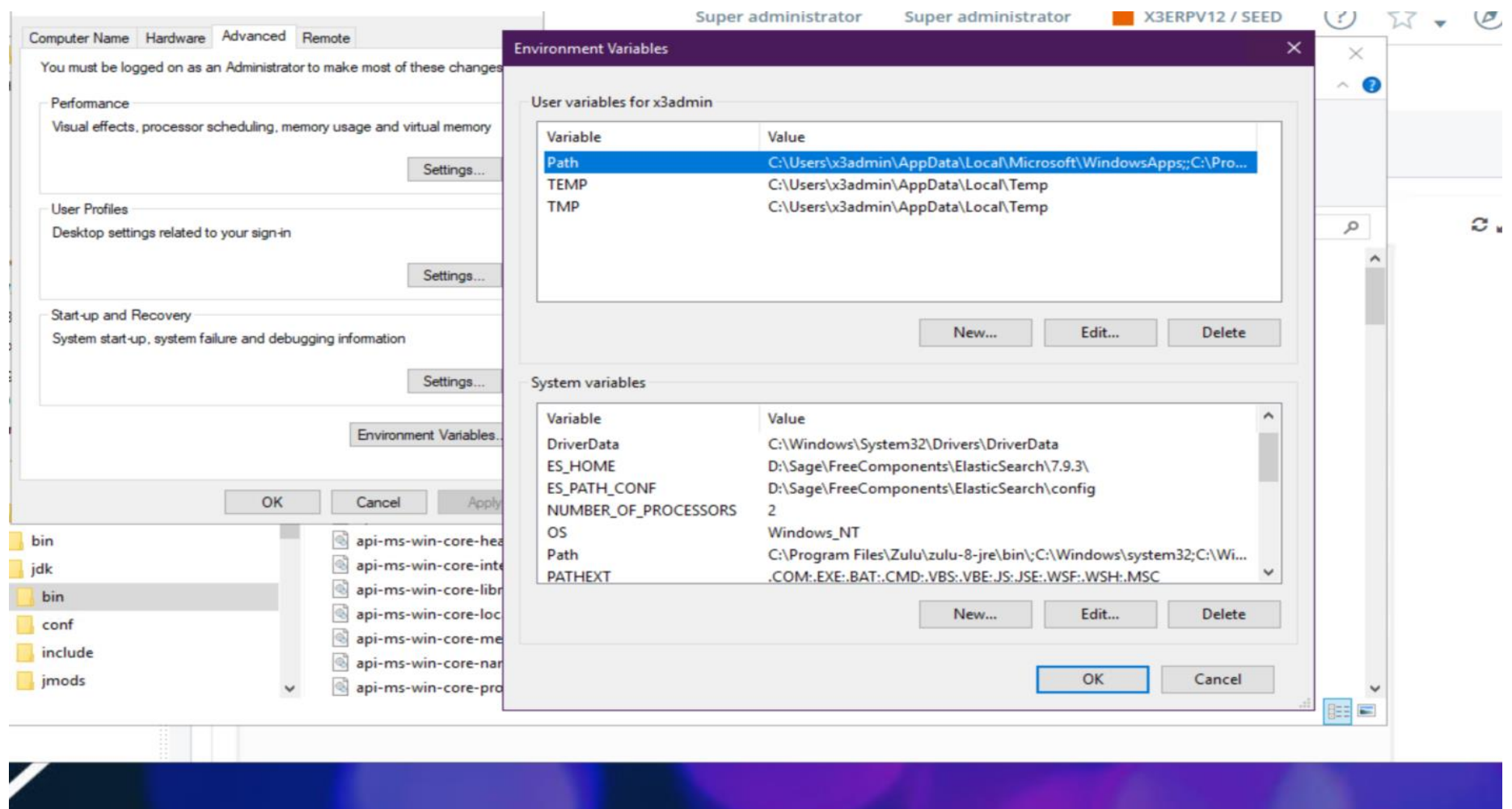

#### **ElasticSearch Installation**

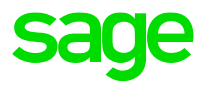

Pages / X3 Matrix Team Home / How-to  $\mathbf{a} \otimes \mathbf{a}$  1 Jira link

 $\blacktriangleright$  Edit ☆ Save for later **◎** Watch <Share

#### Install elasticsearch 7.9 as windows service

Created by Bogdan Posea, last modified on 16/09/2020

Download the 7.9 zip file from https://www.elastic.co/fr/downloads/elasticsearch and unzippe it on your target instalation folder.

Open a windows console and go to previously instalation folder

cd elastic\_search\_home elasticsearch-service.bat install

To customize the service settings there are several environment variables (either using the set command from the command line, or through the System Properties->Environment Variables GUI). Plese reffer this doc for more informations https://www.elastic.co/guide/en/elasticsearch/reference/7.x/zip-windows.html#windows-service-settings

Start the service

elasticsearch-service.bat start

If the service fail to start xith the error ERROR: the system property [es.path.conf] must be set

#### **ElasticSearch Installation**

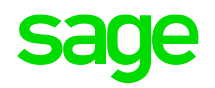

# $\bullet$  elasticsearch  $7.14.1$

#### **Notice Configuration Plugins**

#### Minor Upgrade from 7.9.3 to 7.14.1

You are running a minor upgrade please take this time to read more about the best practices

Read the upgrade documentation to learn more

 $\checkmark$  Start the service after this installation is complete

#### Read only properties during upgrade

D:\Sage\FreeComponents\ElasticSearch\7.14.1 **Installation directory Data directory** D:\Sage\FreeComponents\ElasticSearch\data Configuration directory D:\Sage\FreeComponents\ElasticSearch\config **Logs directory** D:\Sage\FreeComponents\ElasticSearch\logs Install as a service Yes

⋚ c **BACK NEXT** 

▭

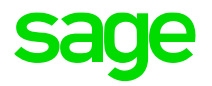

# **Operation in X3**

## **ElasticSearch Terminology**

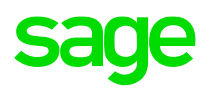

- 1. FIELDS Smallest unit of data , analogous to Database Column
- 2. DOCUMENTS Base unit of storage , json objects , analogous to Database Row
- 3 INDEX Largest unit of data, logical partitions of documents, analogous to Database
- 4 SHARD A Lucence index, used to split indices across operations and nodes
- 5 NODE A single server instance
- 6 CLUSTER A group of nodes organized to process data efficiently
- 7 REPLICA Copies of Index Shards often used for high availability

#### **Search Index Administration**

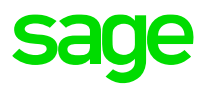

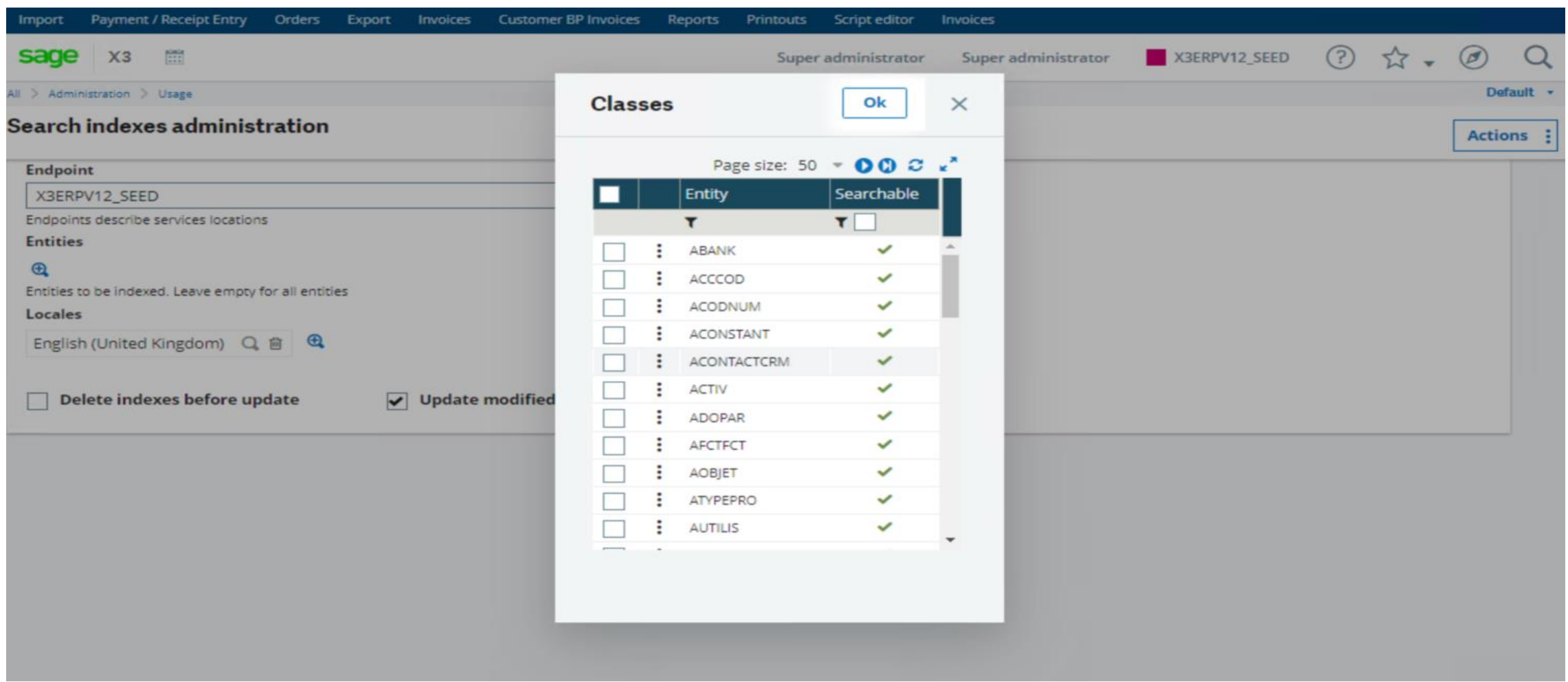

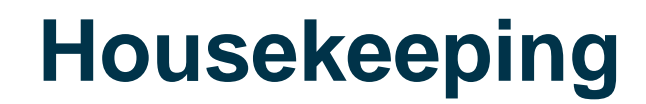

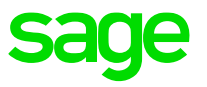

As new data is added to the entities, the indexes will become stale. The statistics held for each index will need to be updated to ensure an up to date status for the data optimizer.

In addition newly entered user data will not be searchable until the indexes are updated.

Schedule regular updates of the search indexes via batch server tasks. This can be achieved via the Automation scheduler screen which can be seen in the following slides

Check the logging level of ElasticSearch messages in the logging.yml. The default logging level is INFO which is quite verbose, hence consider setting to WARN.

Regularly archive the logs to reduce diskspace overhead, the ElasticSearch service needs to be shutdown in order to archive the latest logs

#### **Automation Schedule**

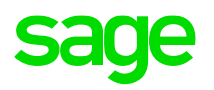

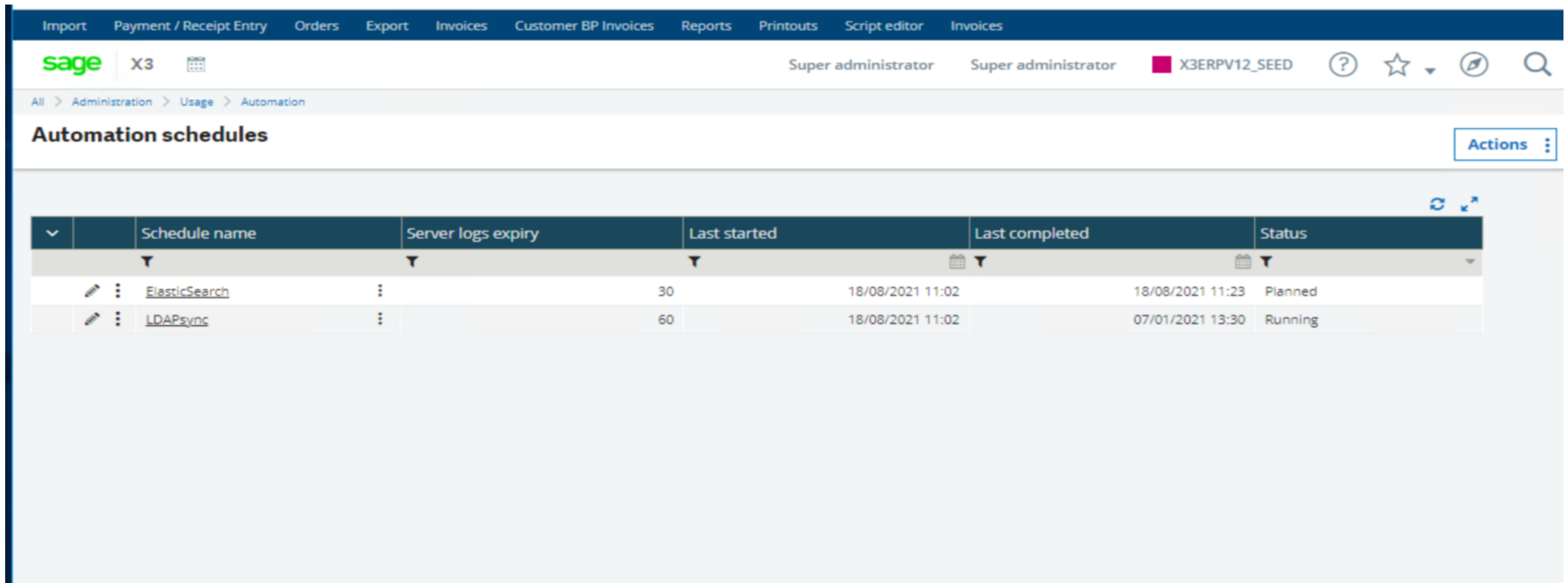

#### **Automation Schedule**

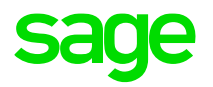

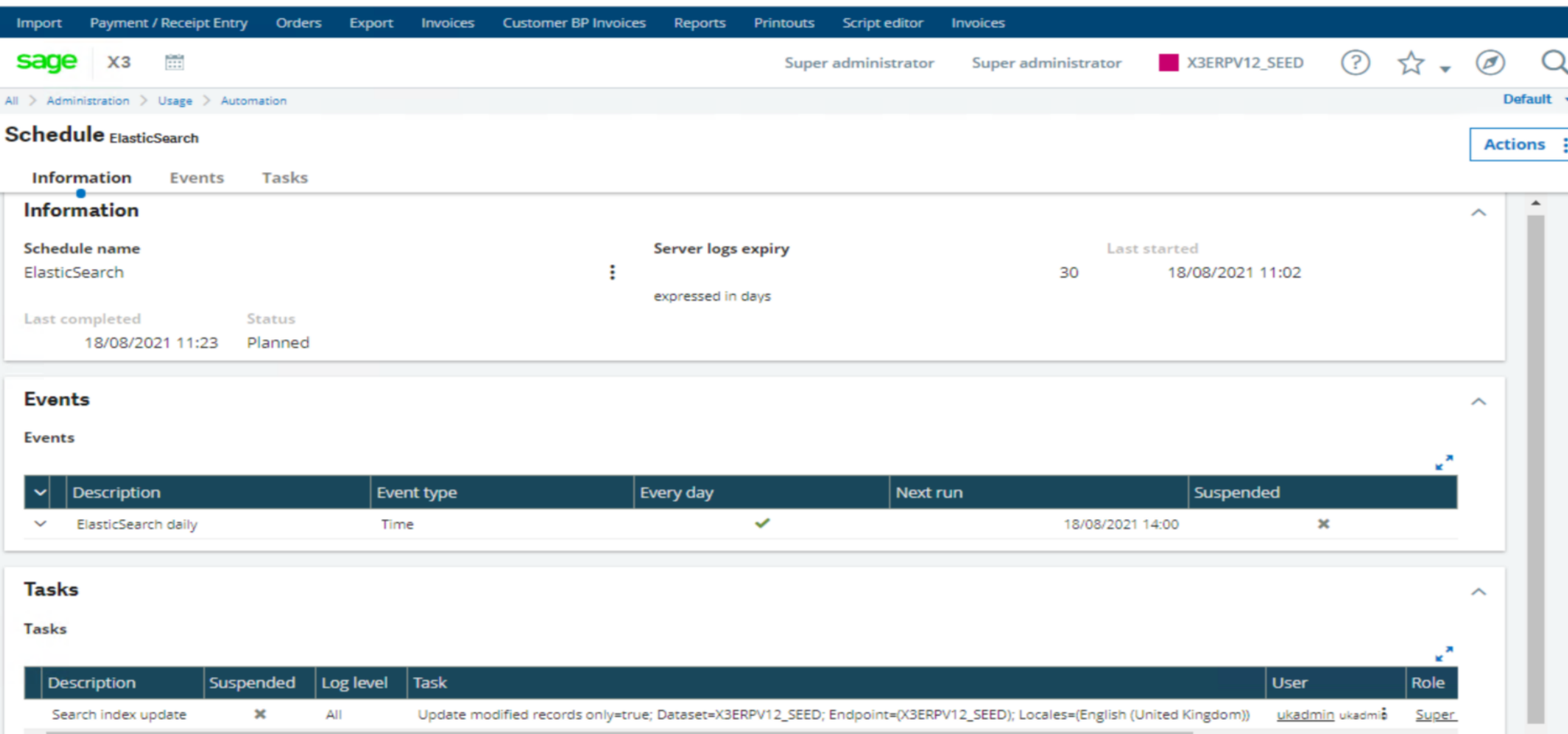

#### **X3 Search**

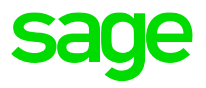

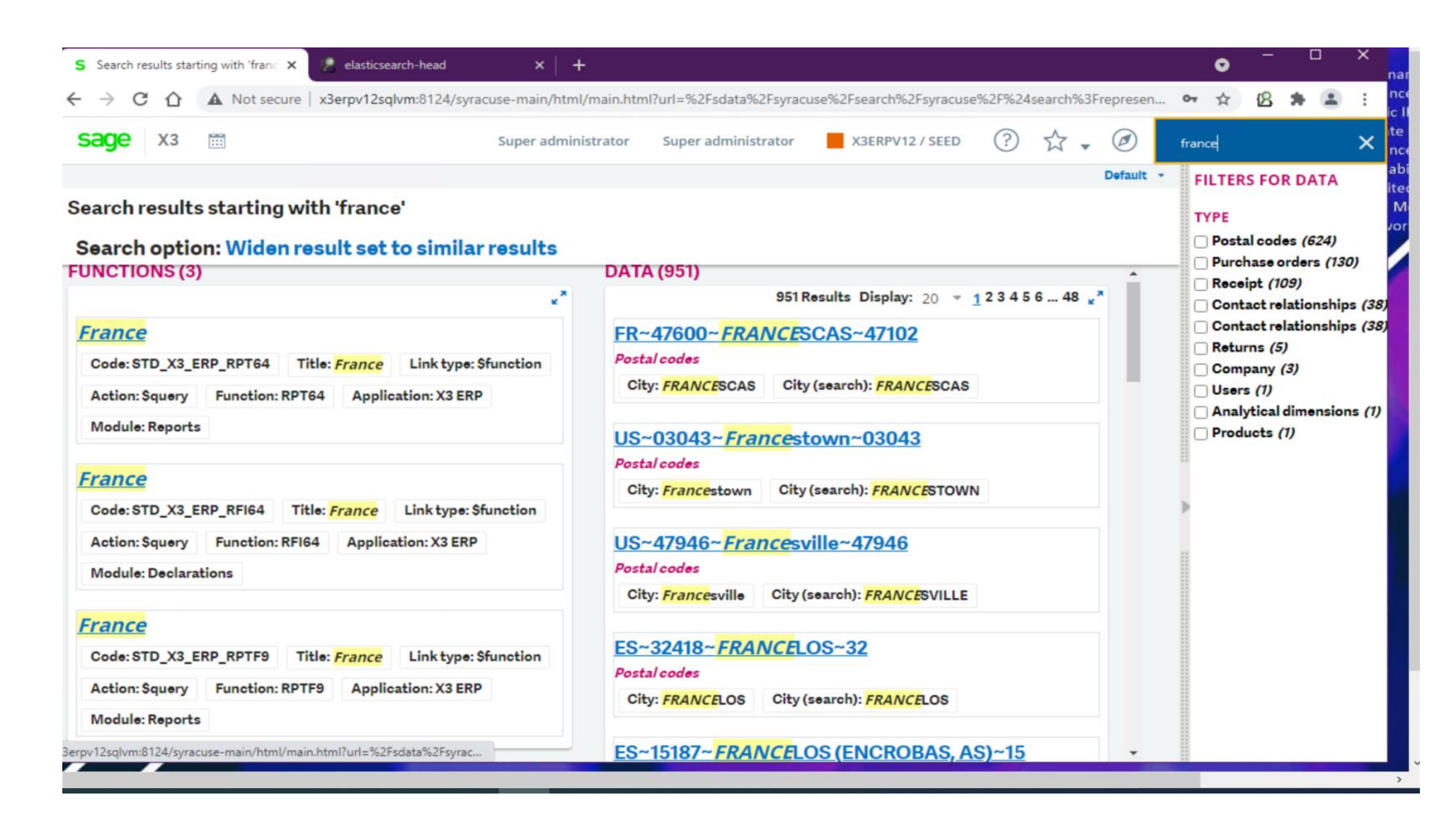

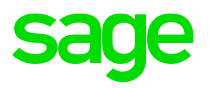

1. Go to Development--> Data and Parameters--> Classes--> Classes (GESATB), select the class you wish to make searchable (e.g. WORKCOST) and tab Properties (check if the field you are interested in, such as "ACCCOD" field is searchable). If not make it searchable and do a "**Global Validation**"

2. Go to Development--> Data and Parameters--> Classes--> Representations (GESASW) Select the appropriate name (e.g. WORKCOST) and ensure "Used for search results" is checked. Also look in the "Available Properties" tab check "Detail" is set to "Yes" for the field you are interested in. Save any changes then run "**Global Validation**" to ensure the representation record is up to date

3. Go to Administration--> Usage--> Search Index Management. Click the "Entities" button and you should now see the entity you just updated on the list (e.g. WORKCOST) You can now select this entity, then select "Delete index before update" and launch the "Update Index" for this entity

4. You can then test this new entity is searchable within X3 itself

Demo : TABPLACE

.

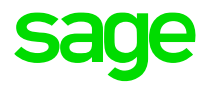

# **Troubleshooting**

## **Troubleshooting**

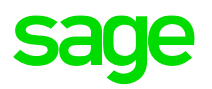

1. Check for matching port configuration in:-

nodelocal.js value of searchengine: elasticsearch.yml value of http port:

- 2. Check the port is in use Powershell command \$netstat –anop TCP | sls –pattern "LISTEN"
- 3. Check the ElasticSearch process is running via the Windows Task manager
- 4. Check if proxy used and ElasticSearch server is Excluded
- 5. Obtain additional trace information by configuring logging level in logging.yml and check logs
- 6 Add the browser plug-in extension 'Elasticsearch Head'
- 7. Use of TCP packet analyzer e.g Wireshark
- 8. Sage Support Investigation Script mzElasticURL

## **Troubleshooting – Syracuse Logs**

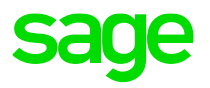

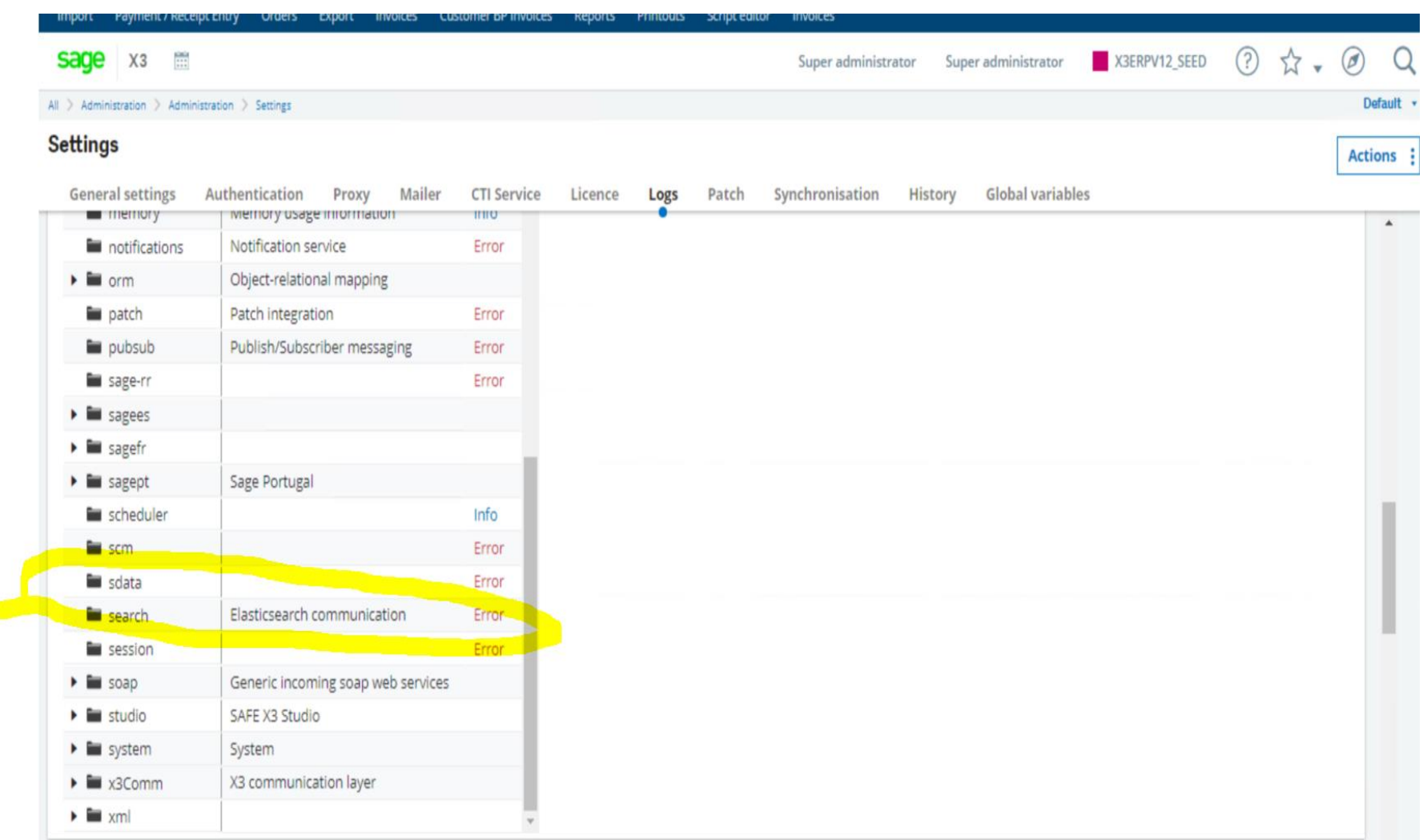

## **Troubleshooting – ElasticSearch logs**

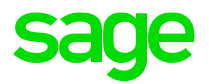

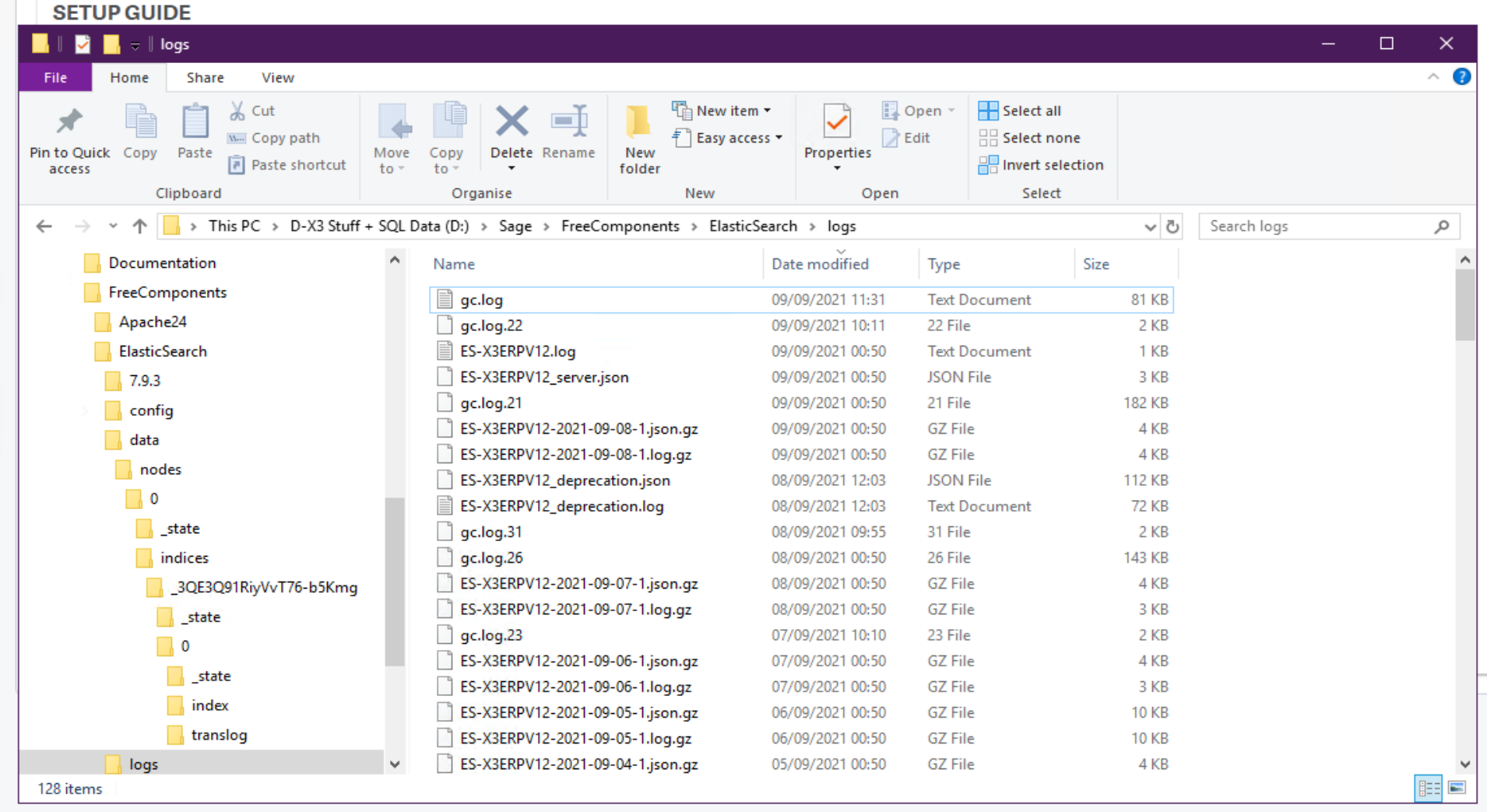

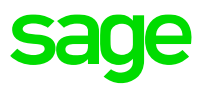

This is a basic visualization tool for the data stored in ElasticSearch. It is particularly useful for testing queries, mappings of indices and reviewing data structures of the documents

We can see the Cluster Health RAG status indicating primarily the status of the Shards – Red (primary shards not available. Yellow – some replica shards not available. Green – all available.

There are details on the index names e.g gb\_entities and the number of documents within each index

Basic CRUD queries can be performed on the indices

## **Troubleshooting – ElasticSearch Head - Overview**

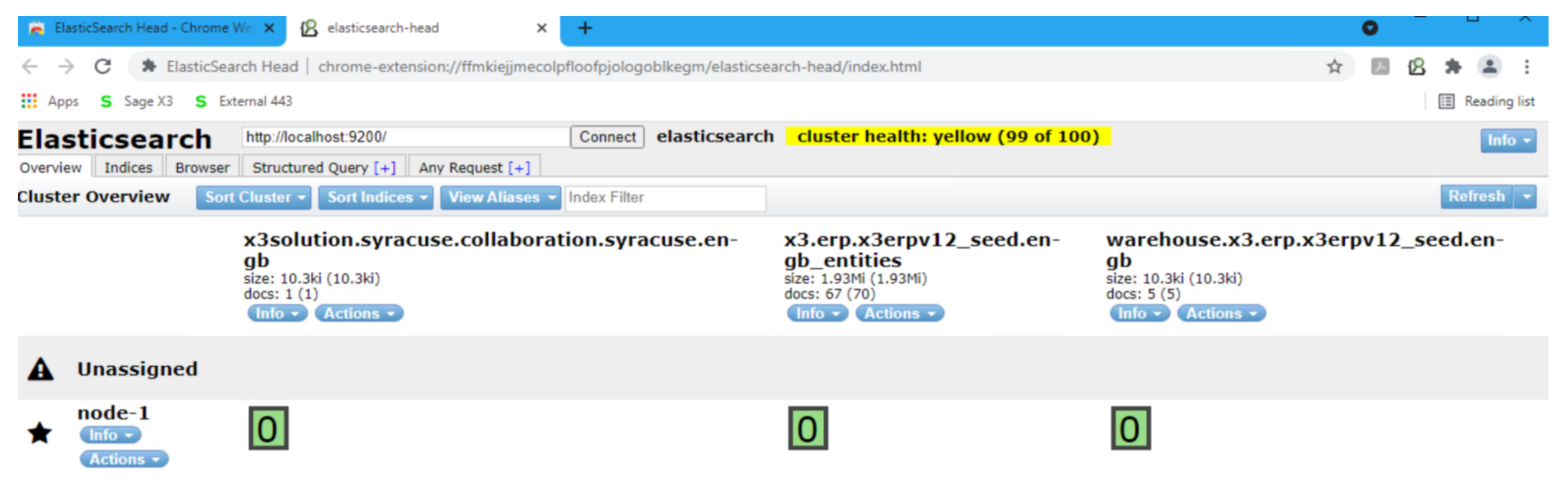

## **Troubleshooting – ElasticSearch Head - Indices**

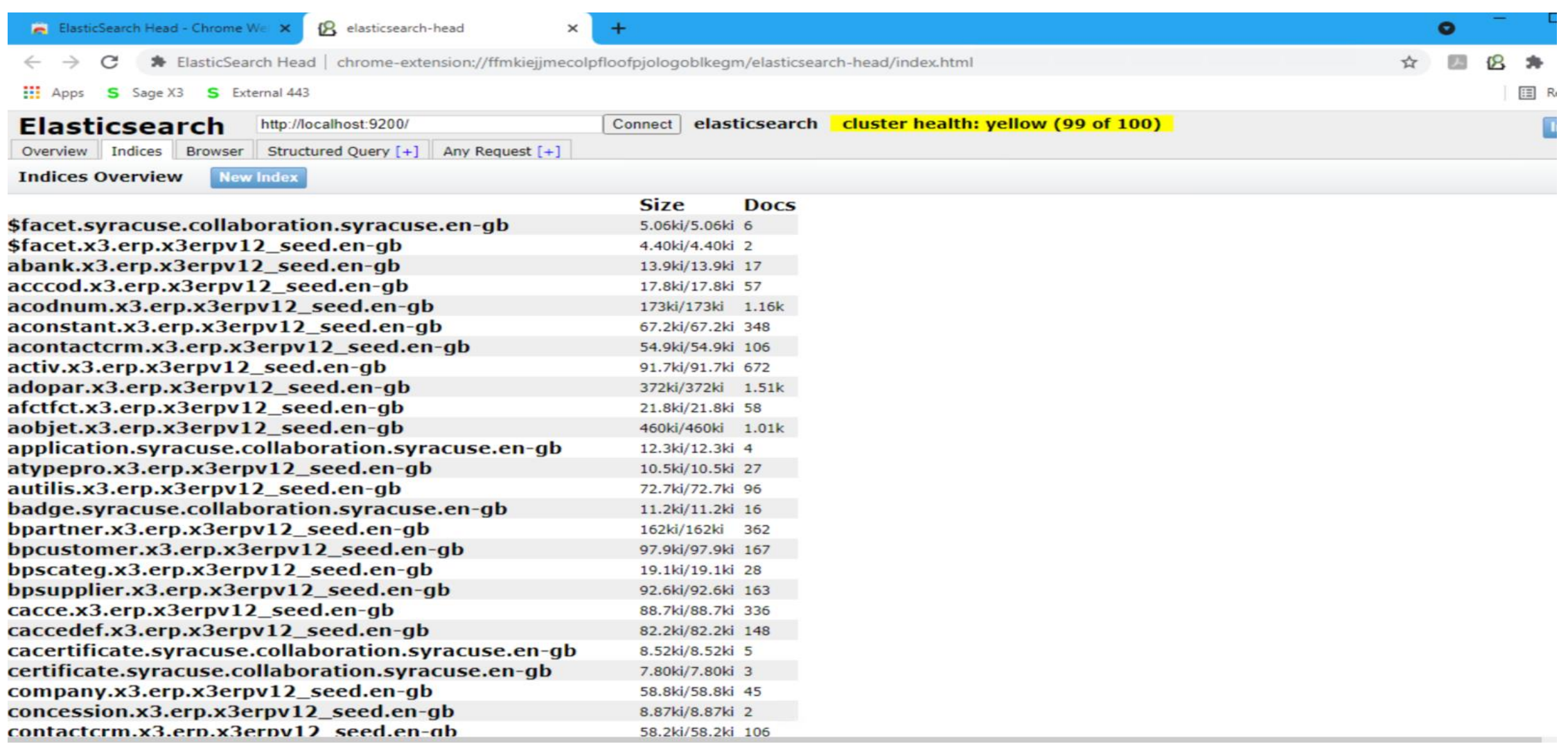

**sage** 

## **Troubleshooting – Script mzElasticURL**

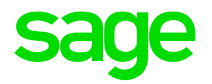

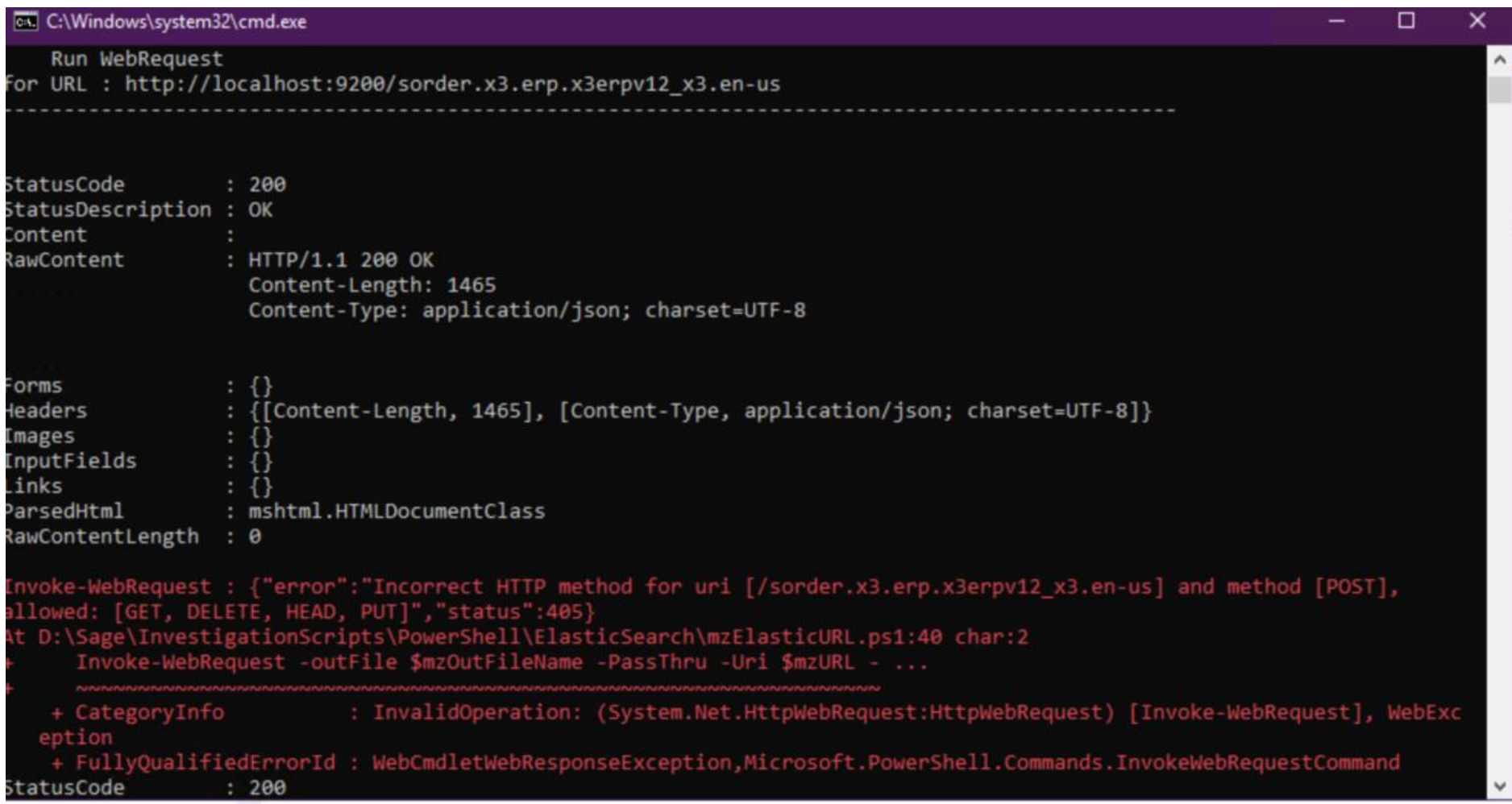

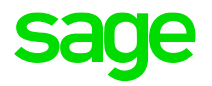

# **Quick Demo**

#### **Demo Screens – Data Search**

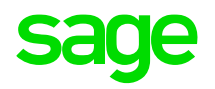

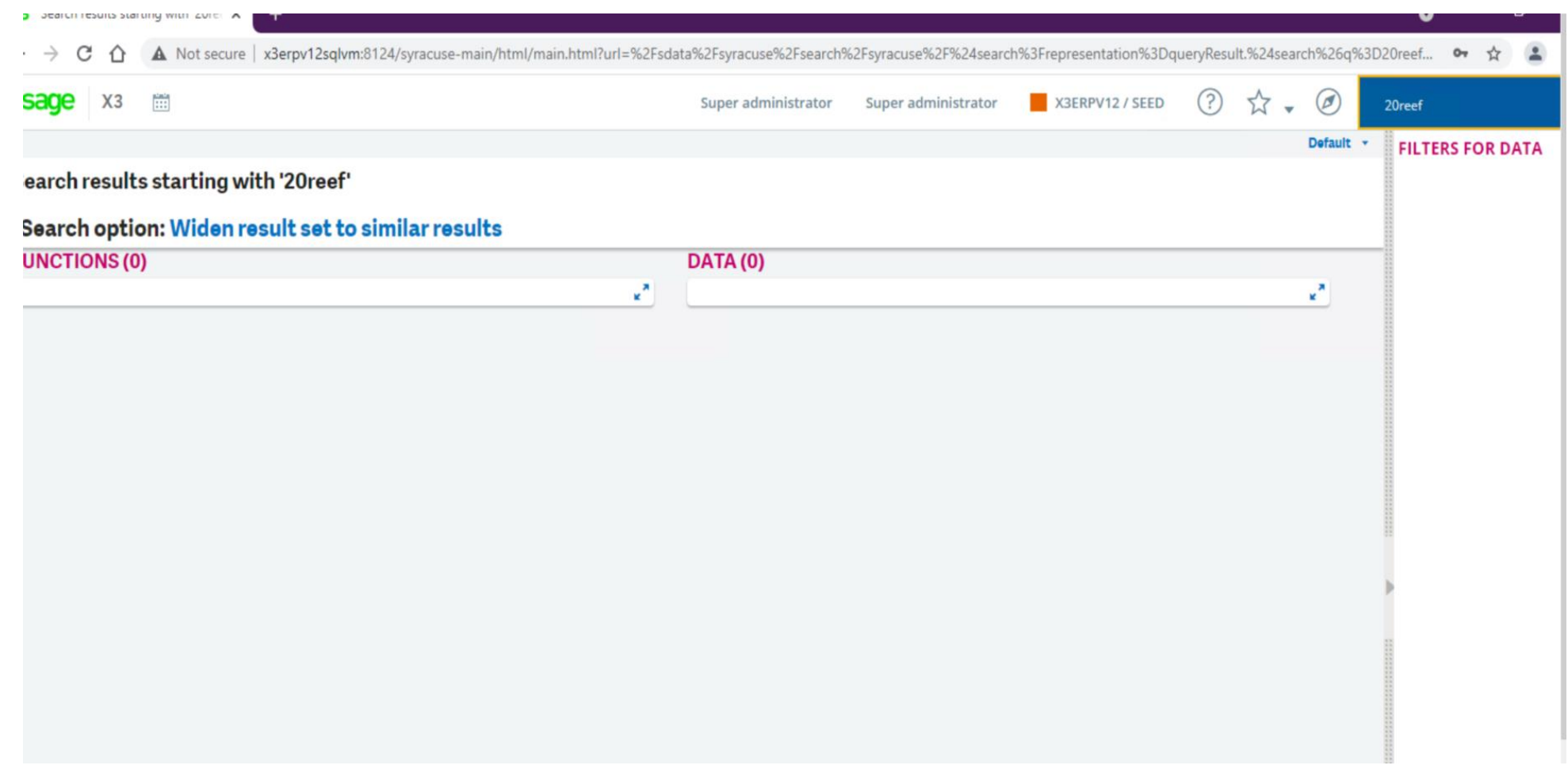

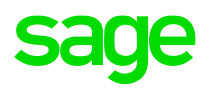

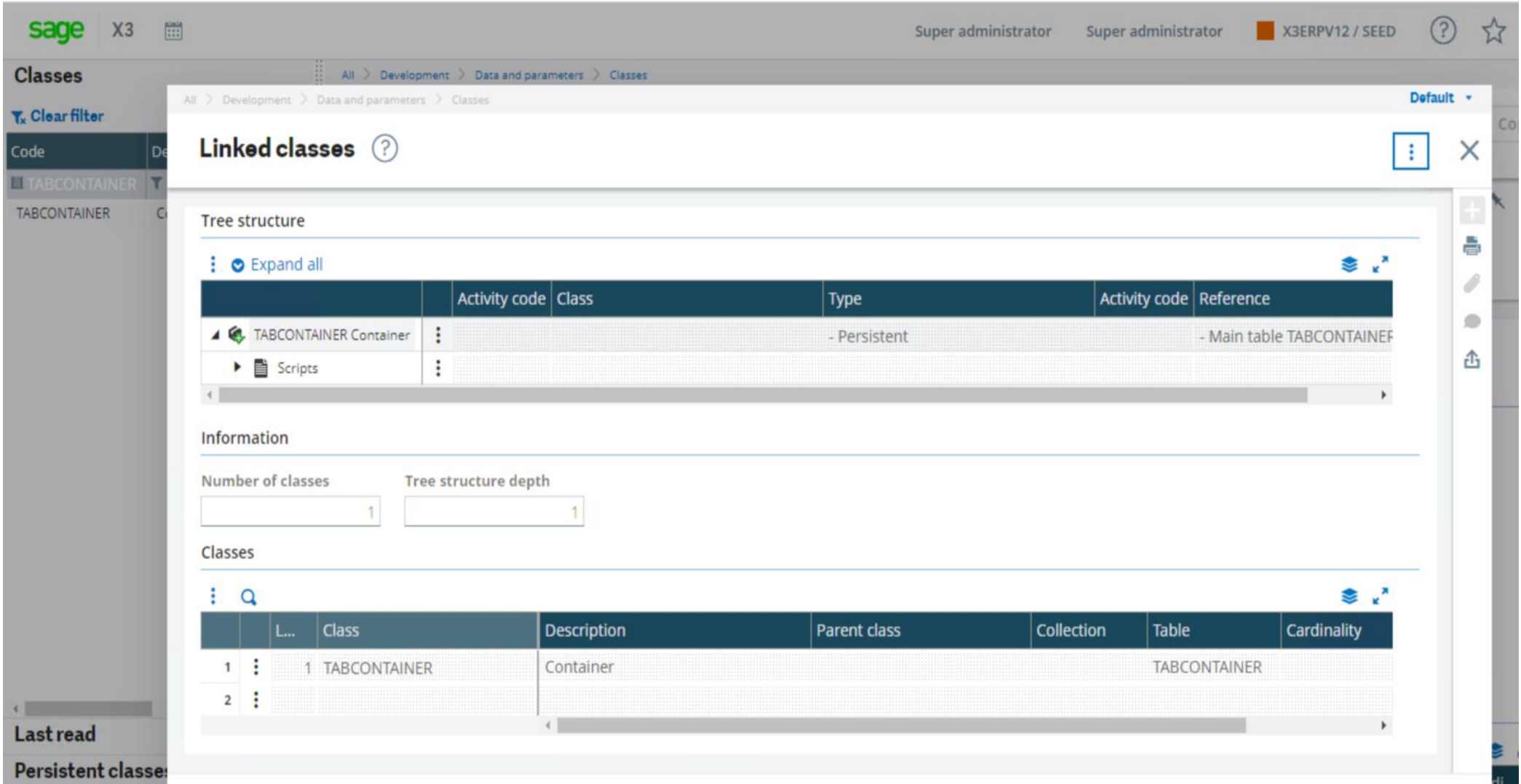

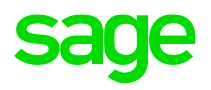

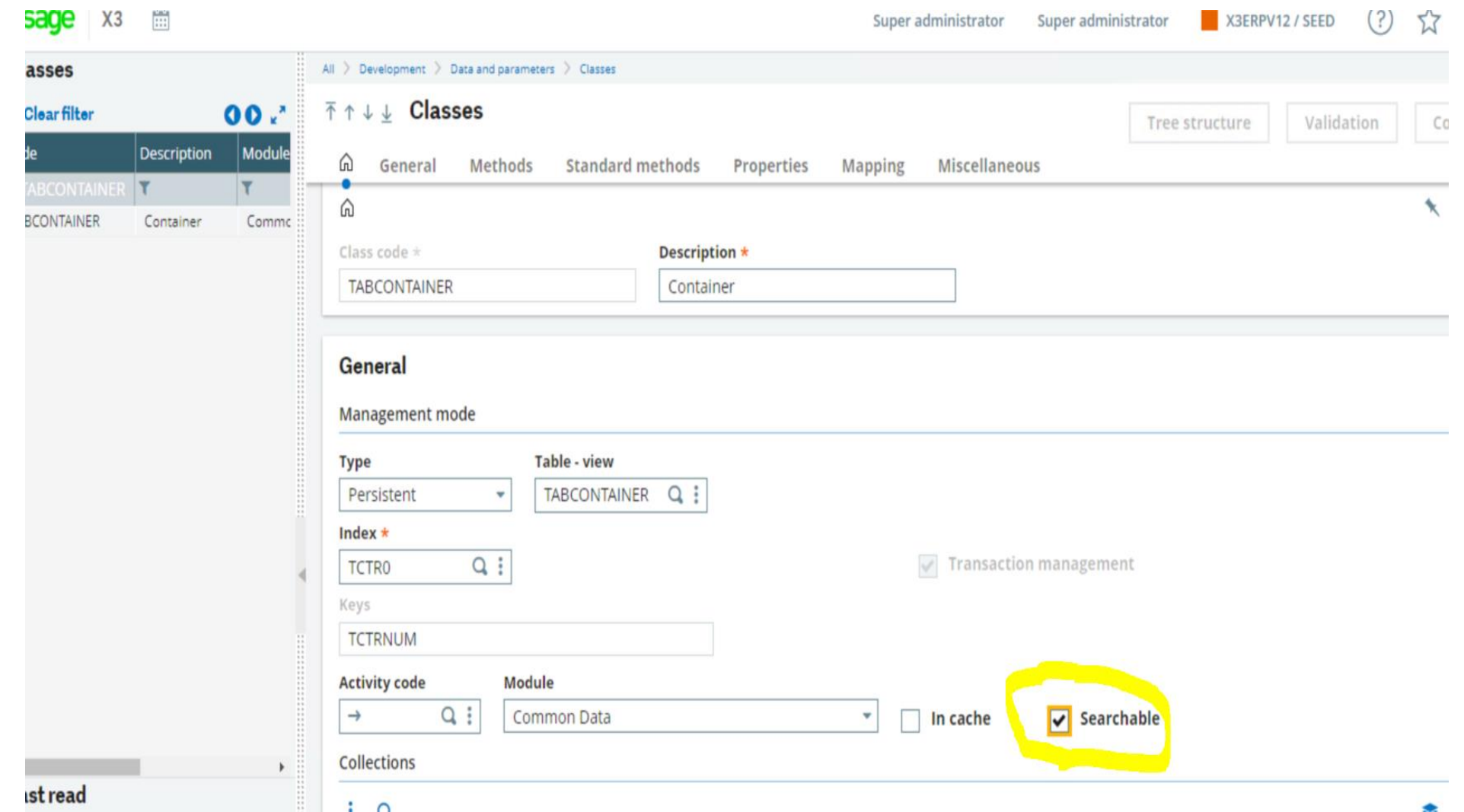

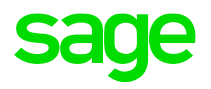

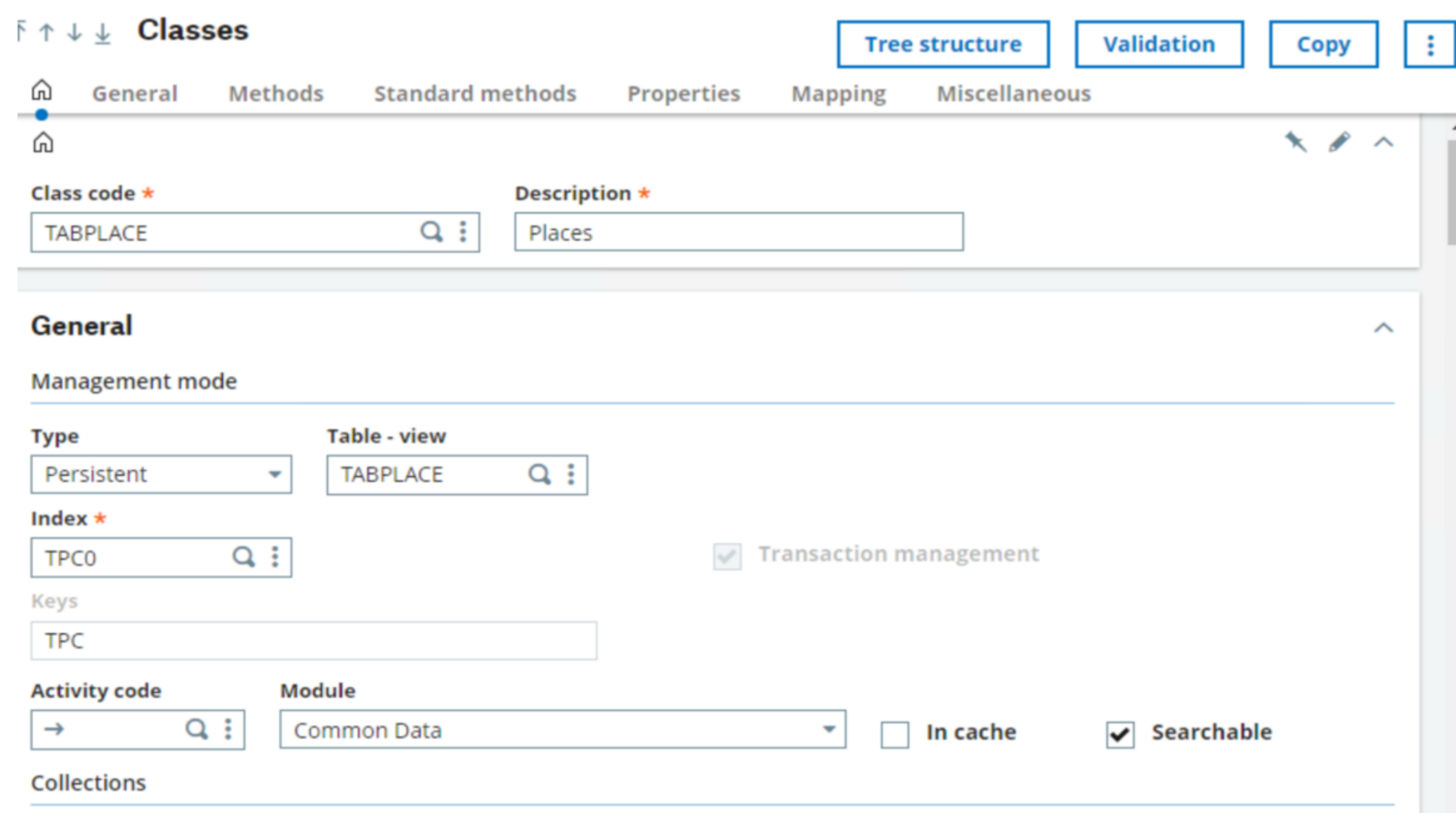

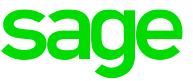

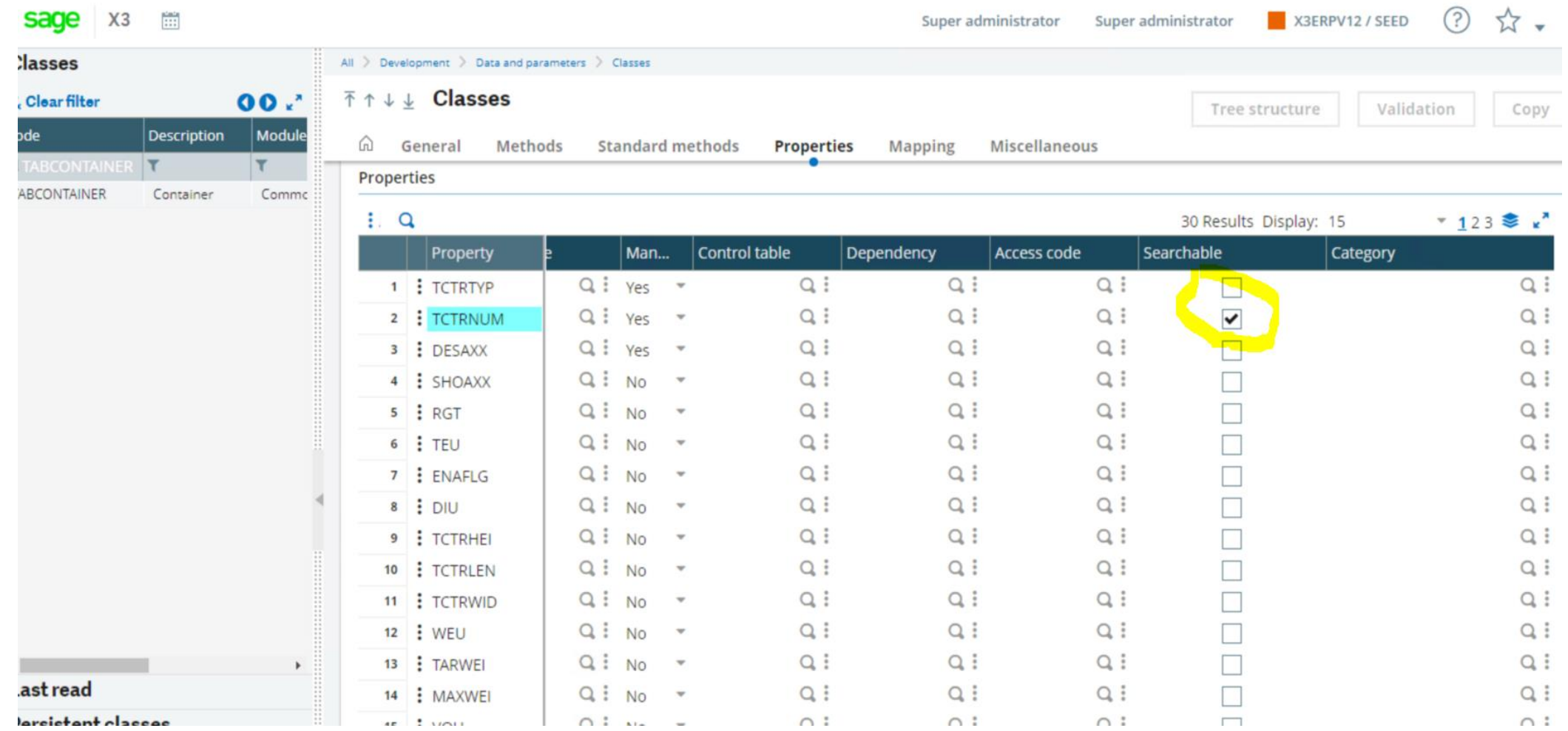

## **Demo Screens - Representations**

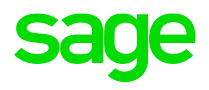

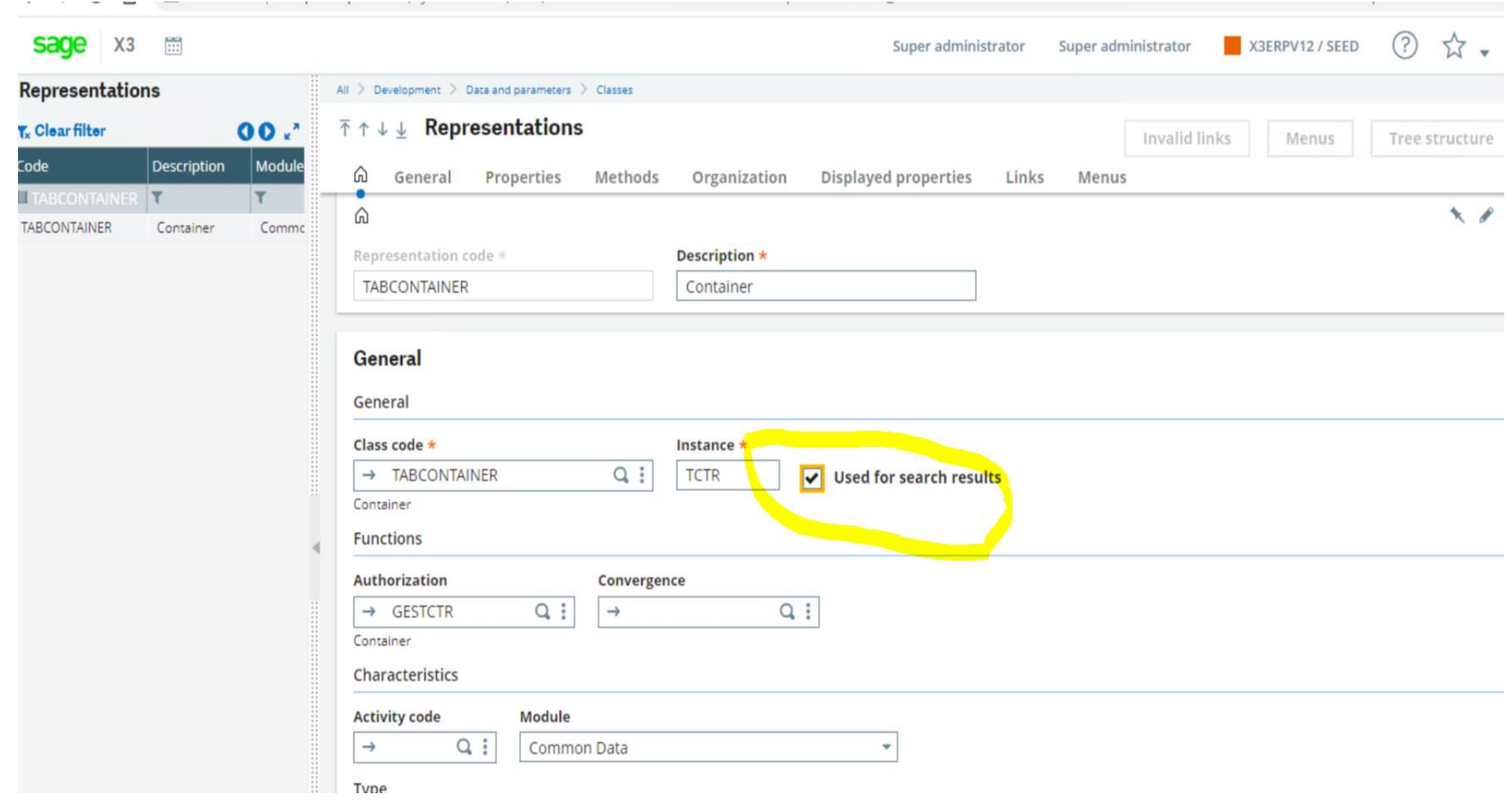

## **Demo Screens - Representations**

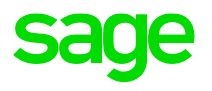

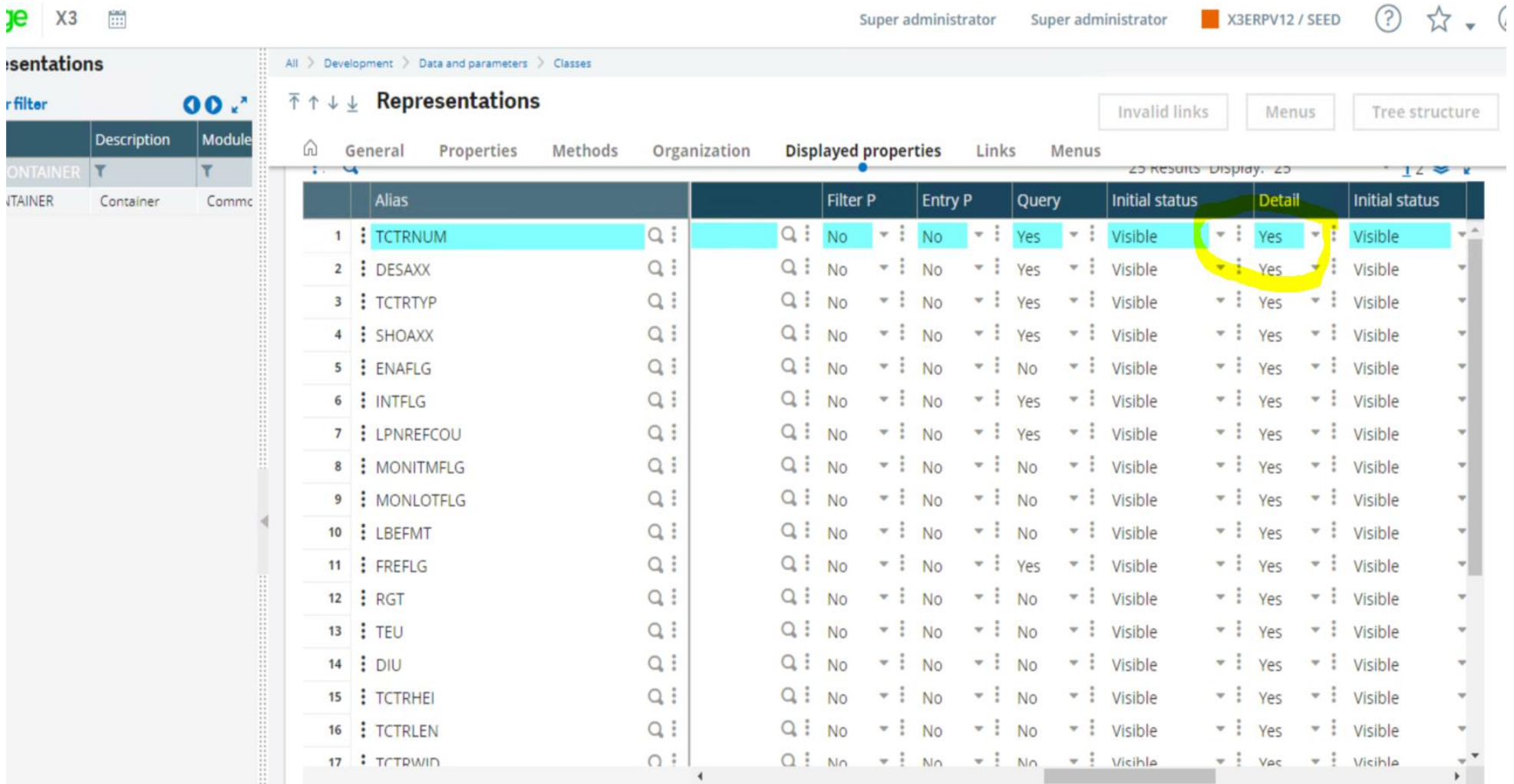

#### **Demo Screens – Search Index**

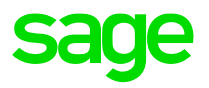

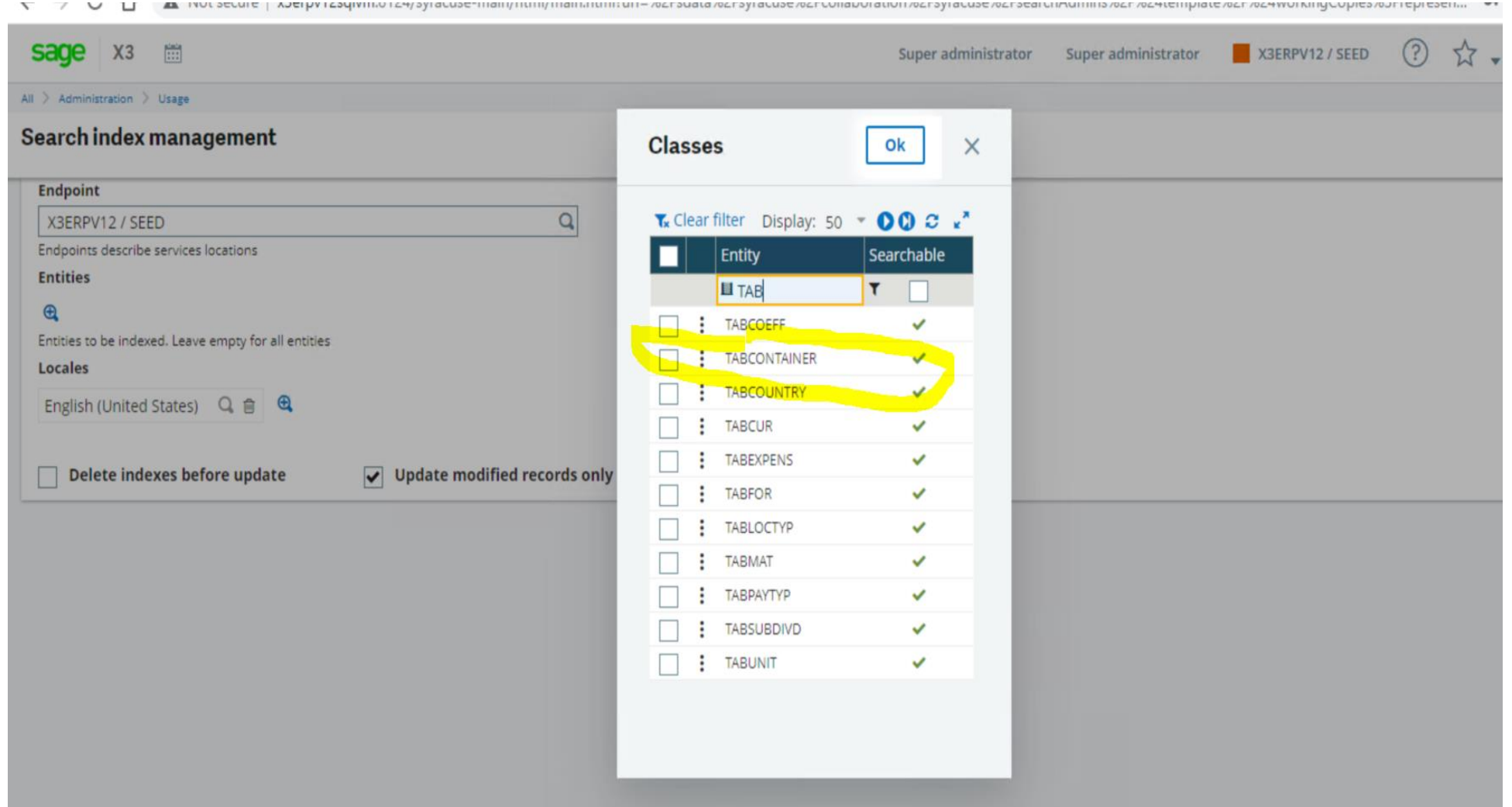

#### **Demo Screens – Search Index**

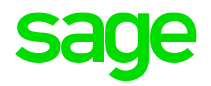

← → U 1 A Not secure | xserpv1Zsqlvm:8124/syracuse-main/ntml/main.ntml/url=%2Fsdata%2Fsyracuse%2Fcollaboration%2Fsyracuse%2FsearchAdmins%2F%24template%2F%24vorkingCopies%3Frep

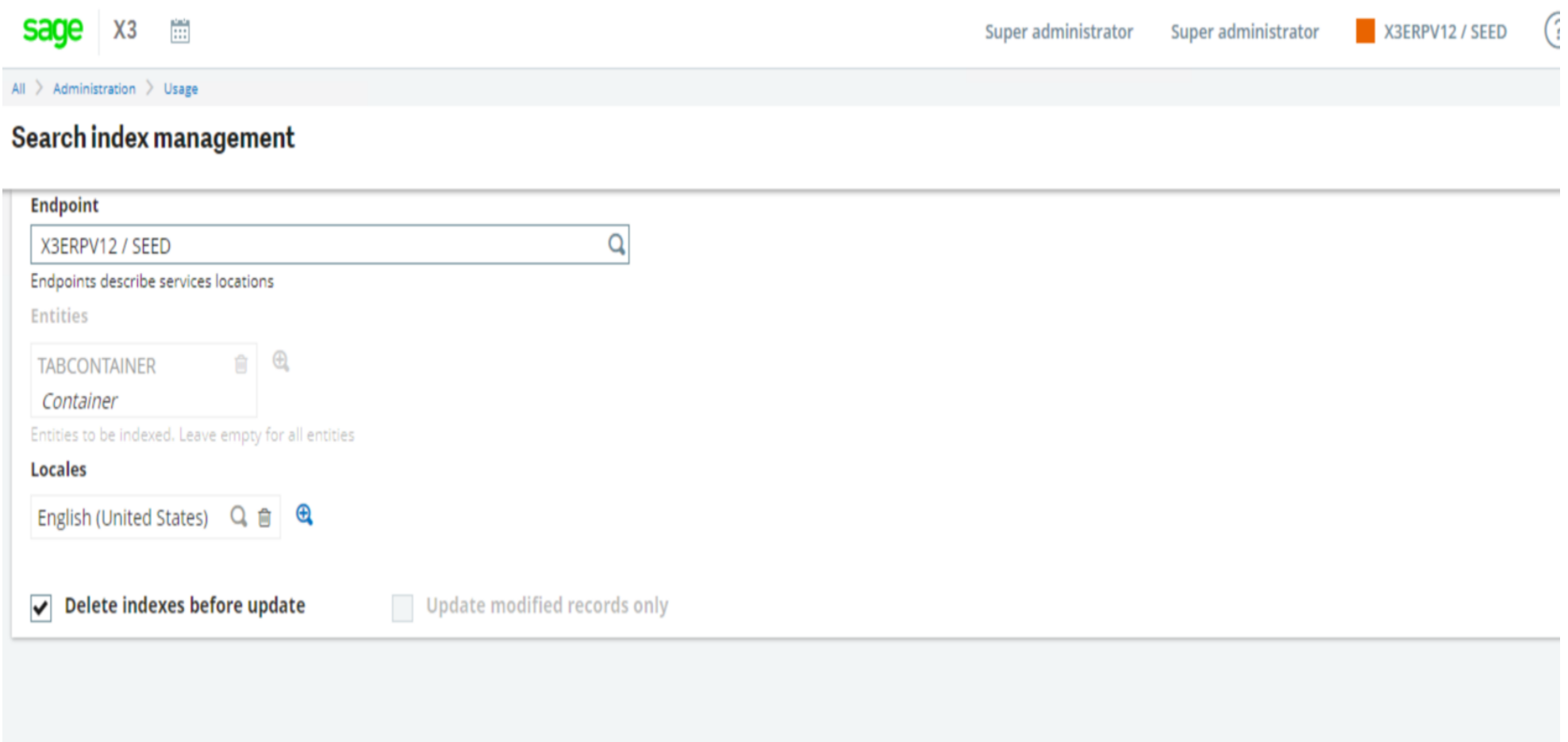

#### **Demo Screens – Search Index**

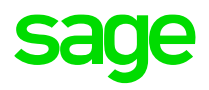

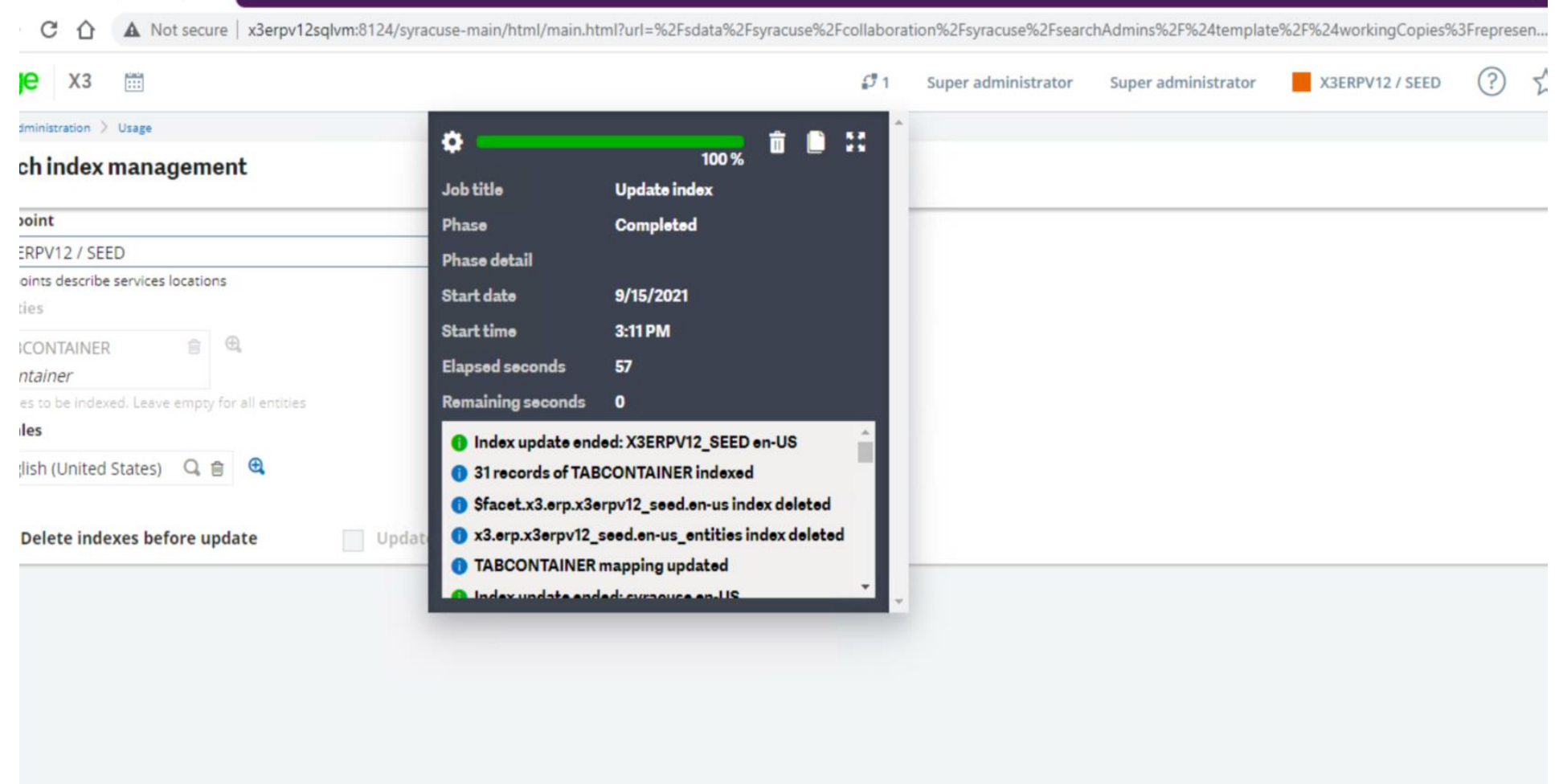

#### **Demo Screens – ES Head Indices**

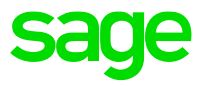

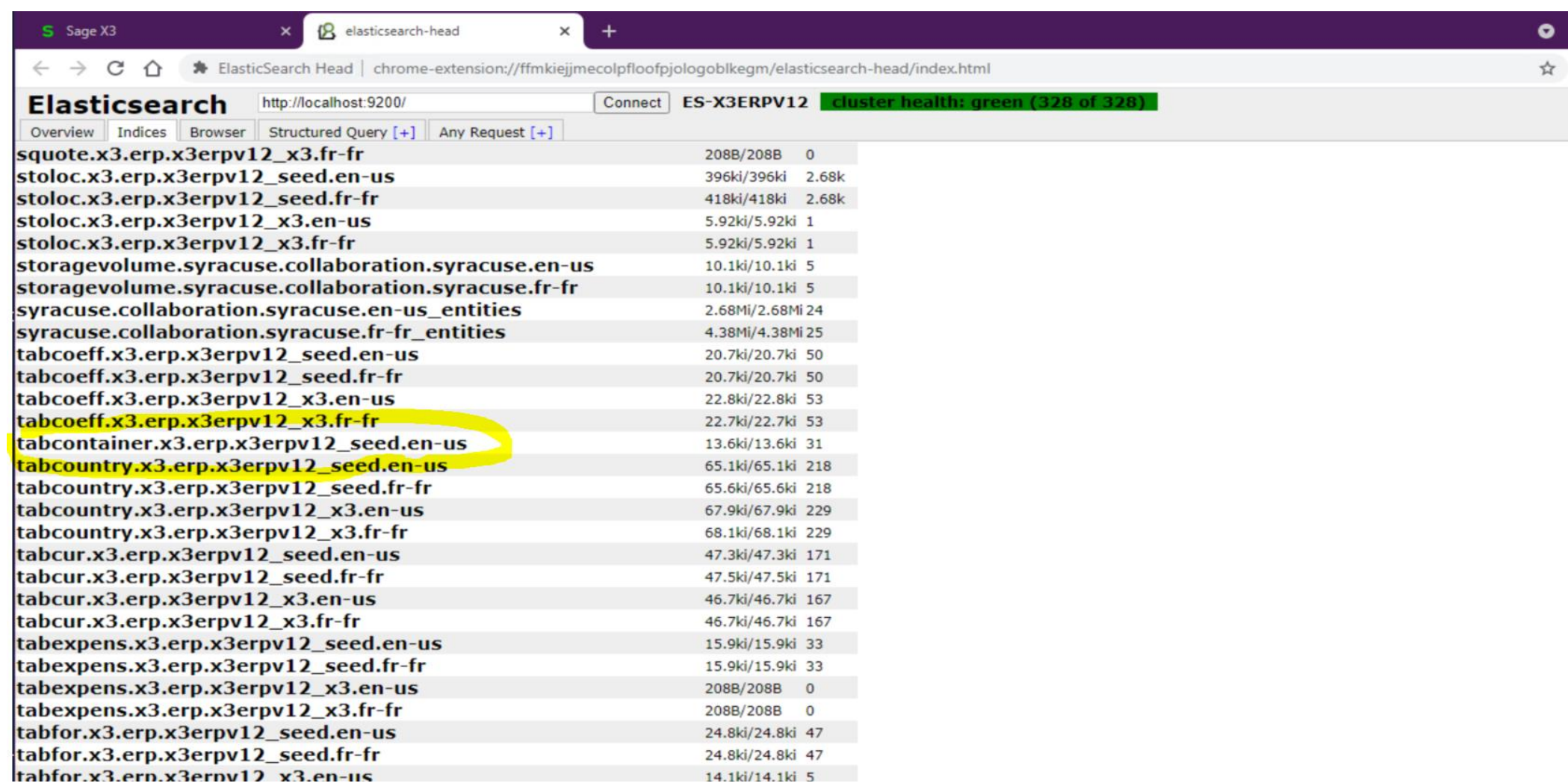

## **Demo Screens – ES Head Structured Query**

 $\leftarrow$ 

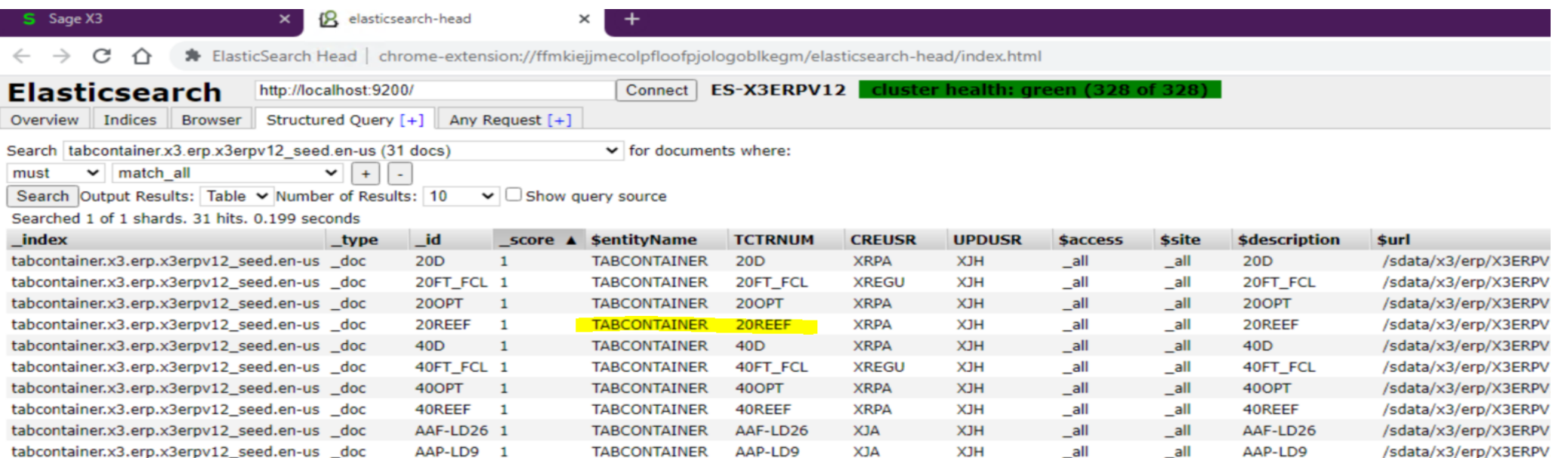

sage

#### **Demo Screens – X3 Search**

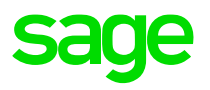

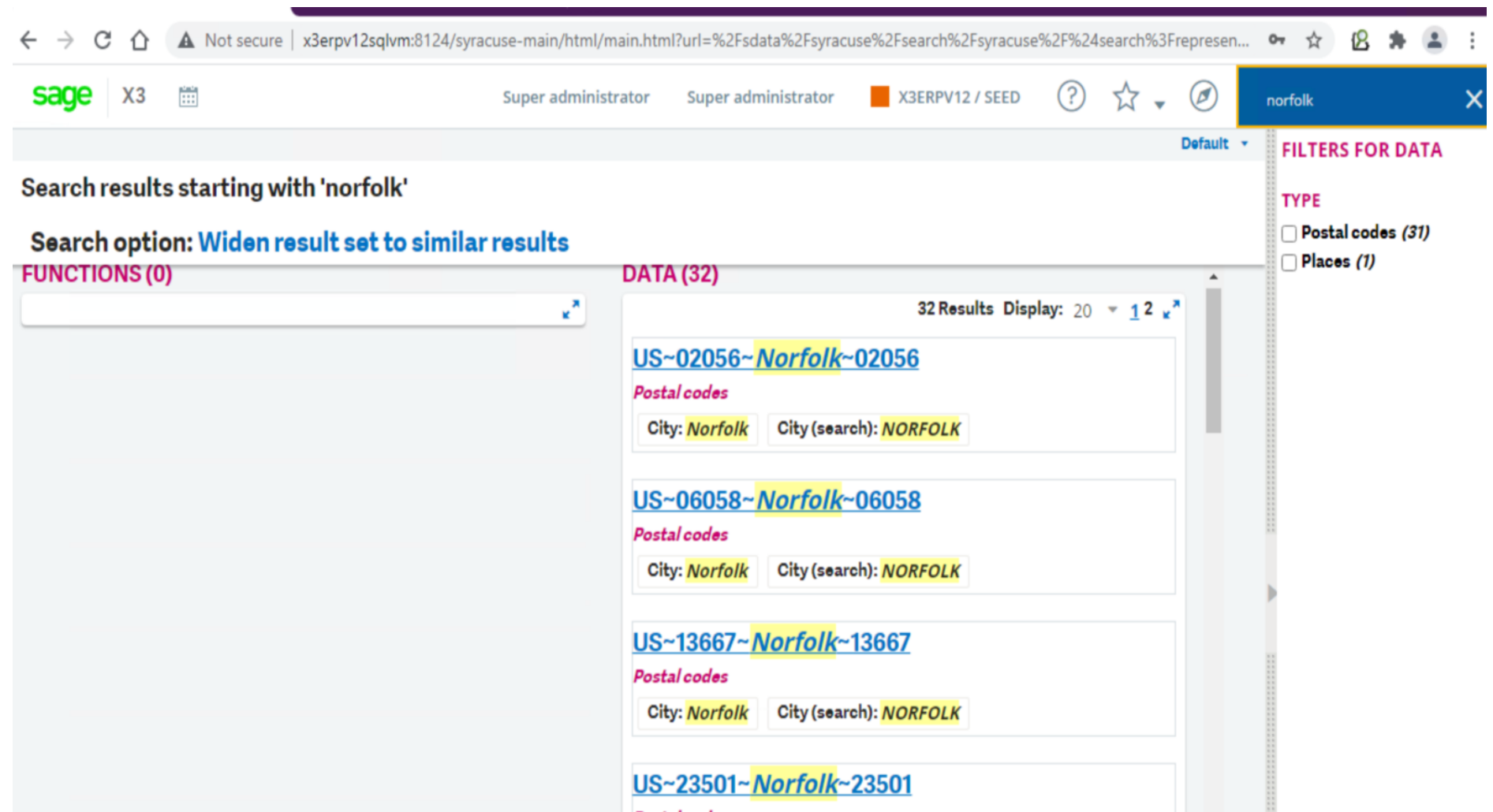

#### **Demo Screens – Results**

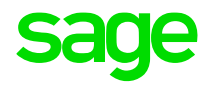

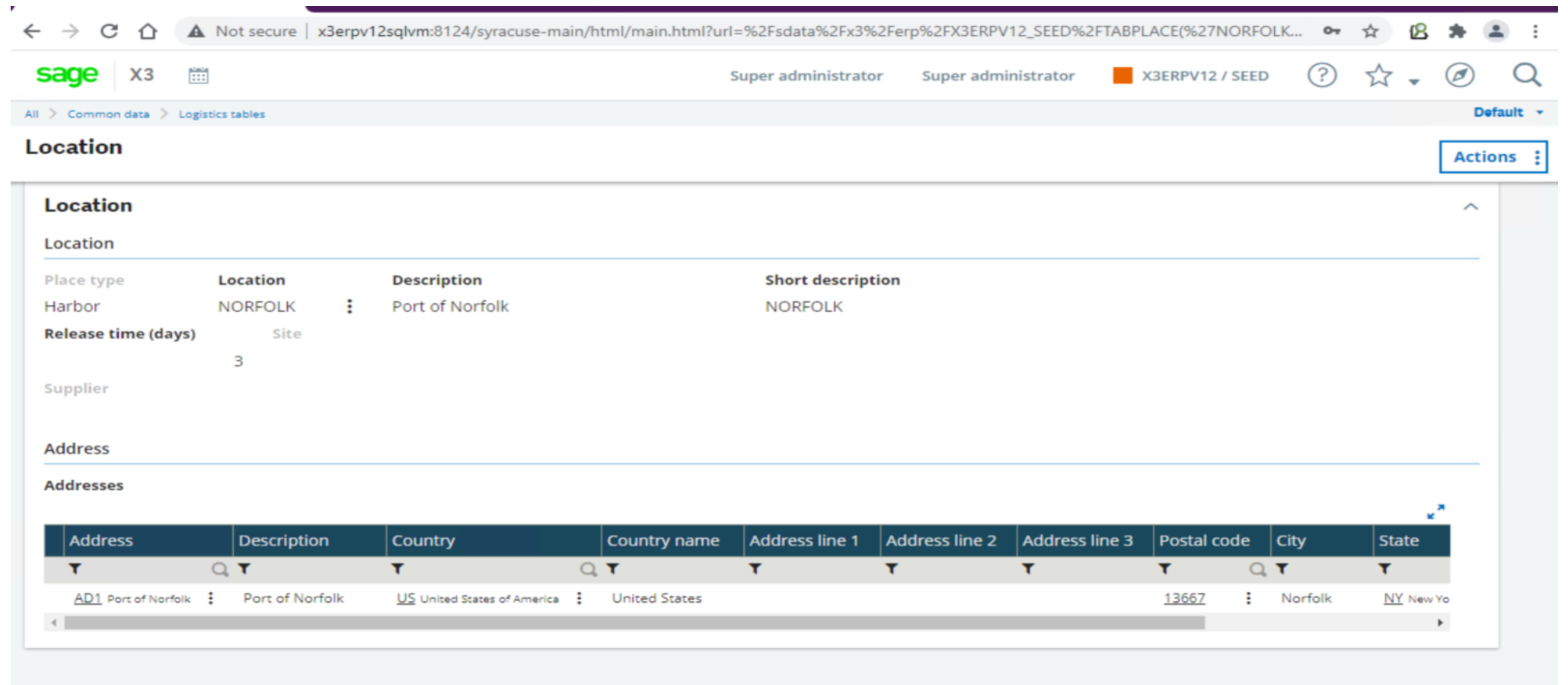

#### **Demo Screens – Automation Schedule**

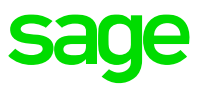

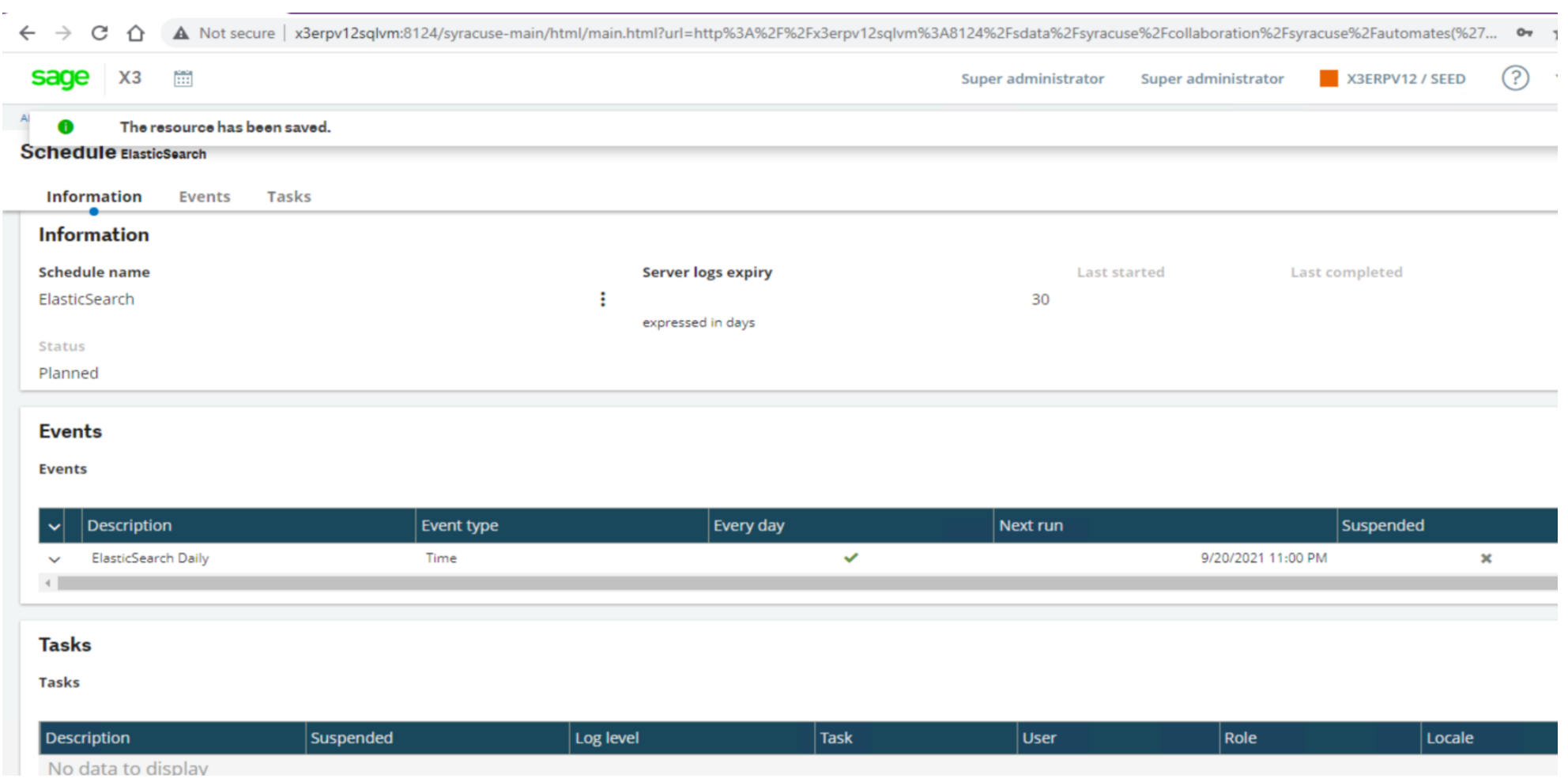

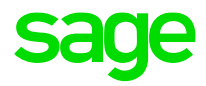

← → C △ A Not secure | x3erpv12sqlvm:8124/syracuse-main/html/main.html?url=%2Fsdata%2Fsyracuse%2Fcollaboration%2Fsyracuse%2FsearchAdmins%2F%24template%2l

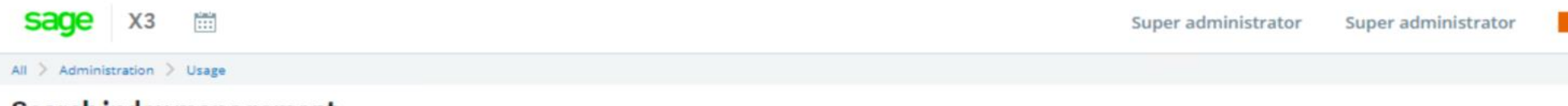

#### Search index management

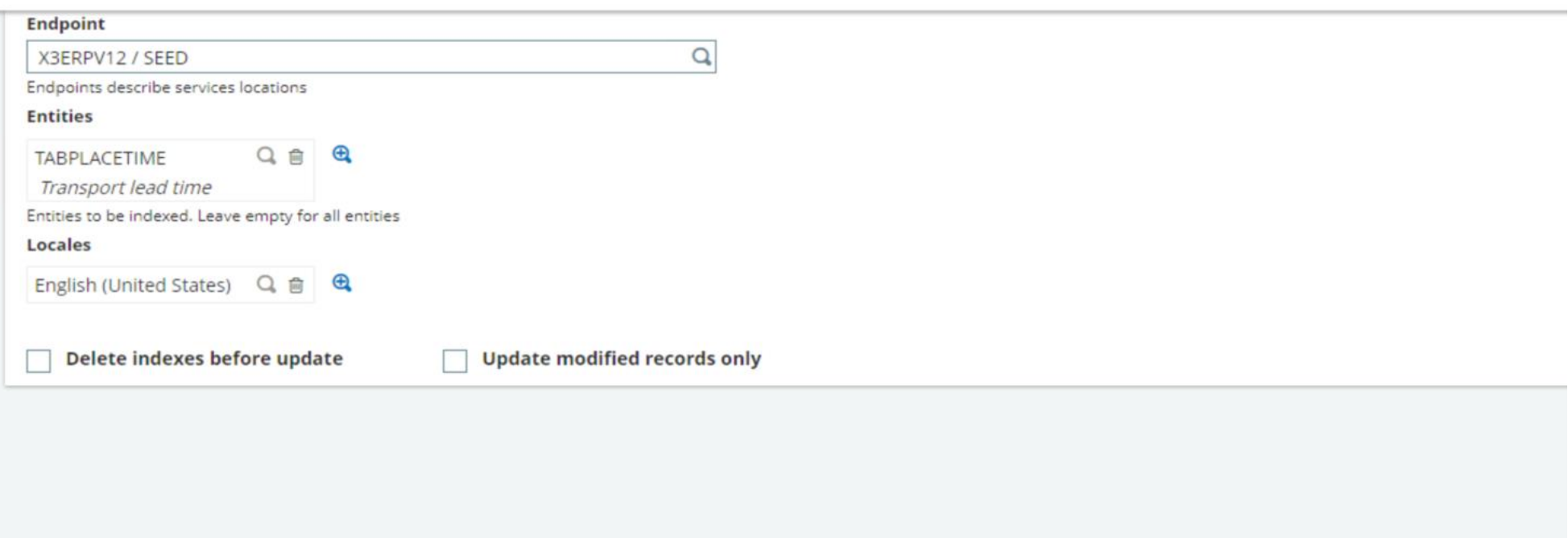

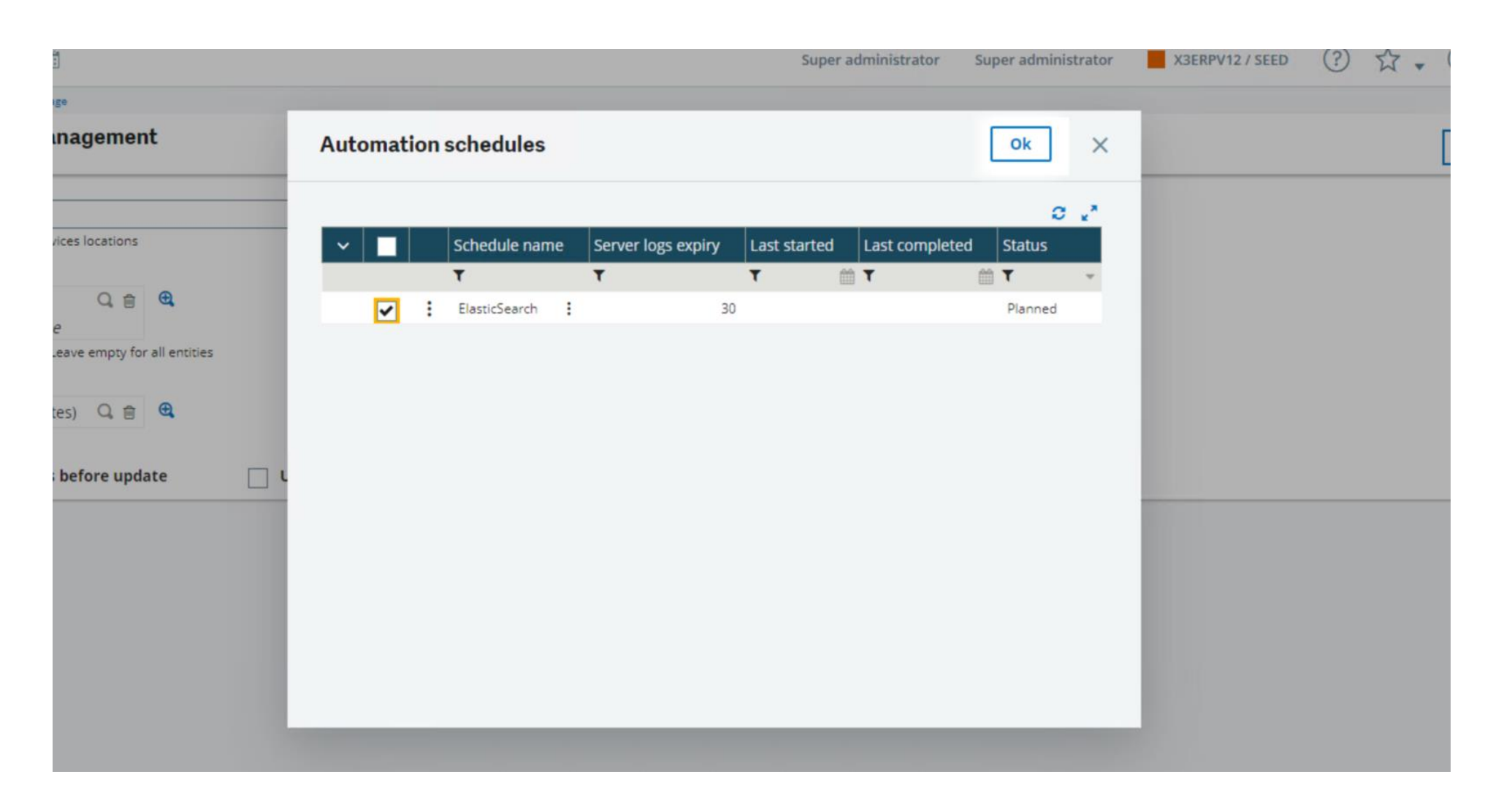

**saq** 

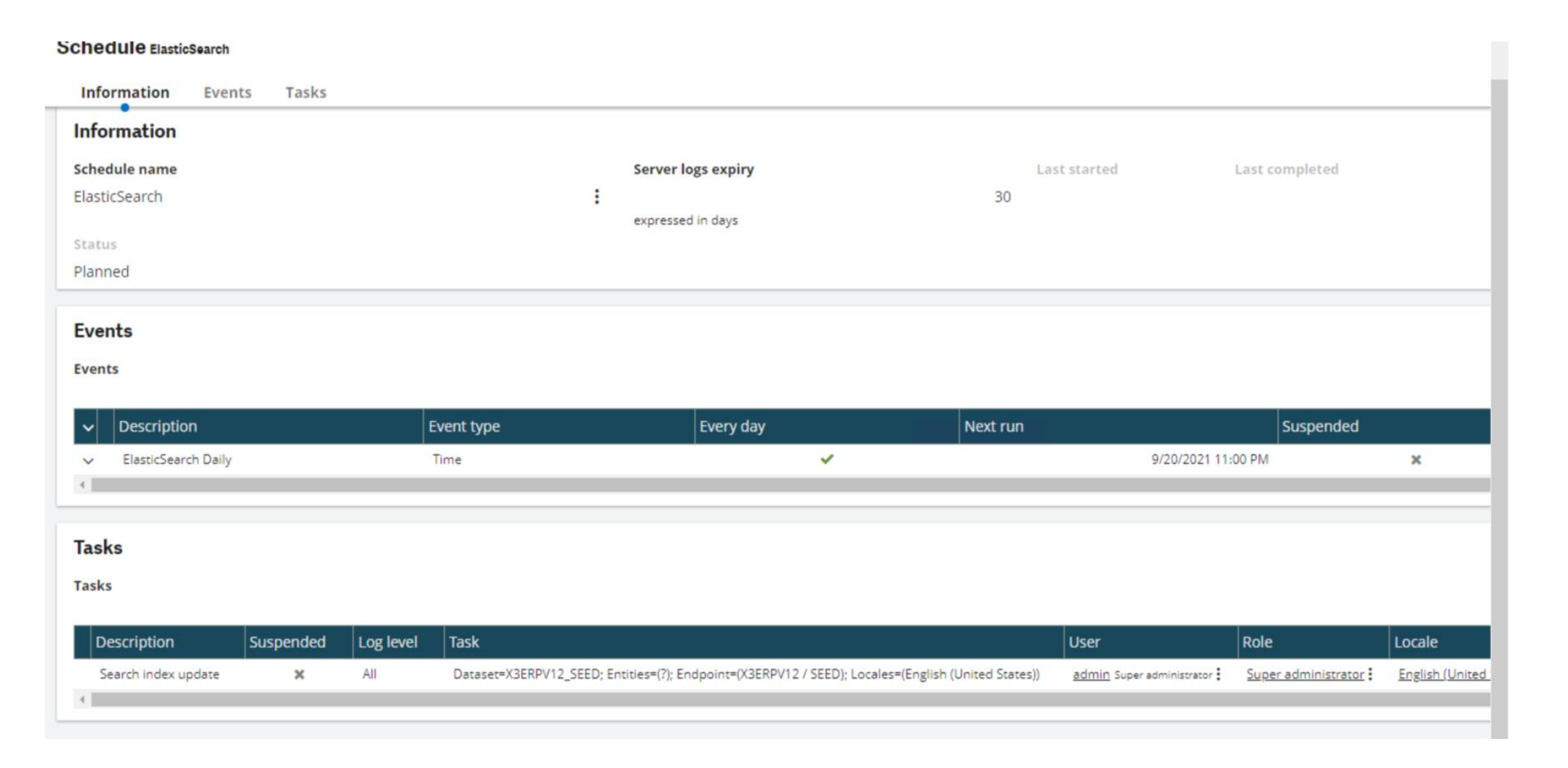

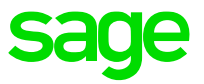

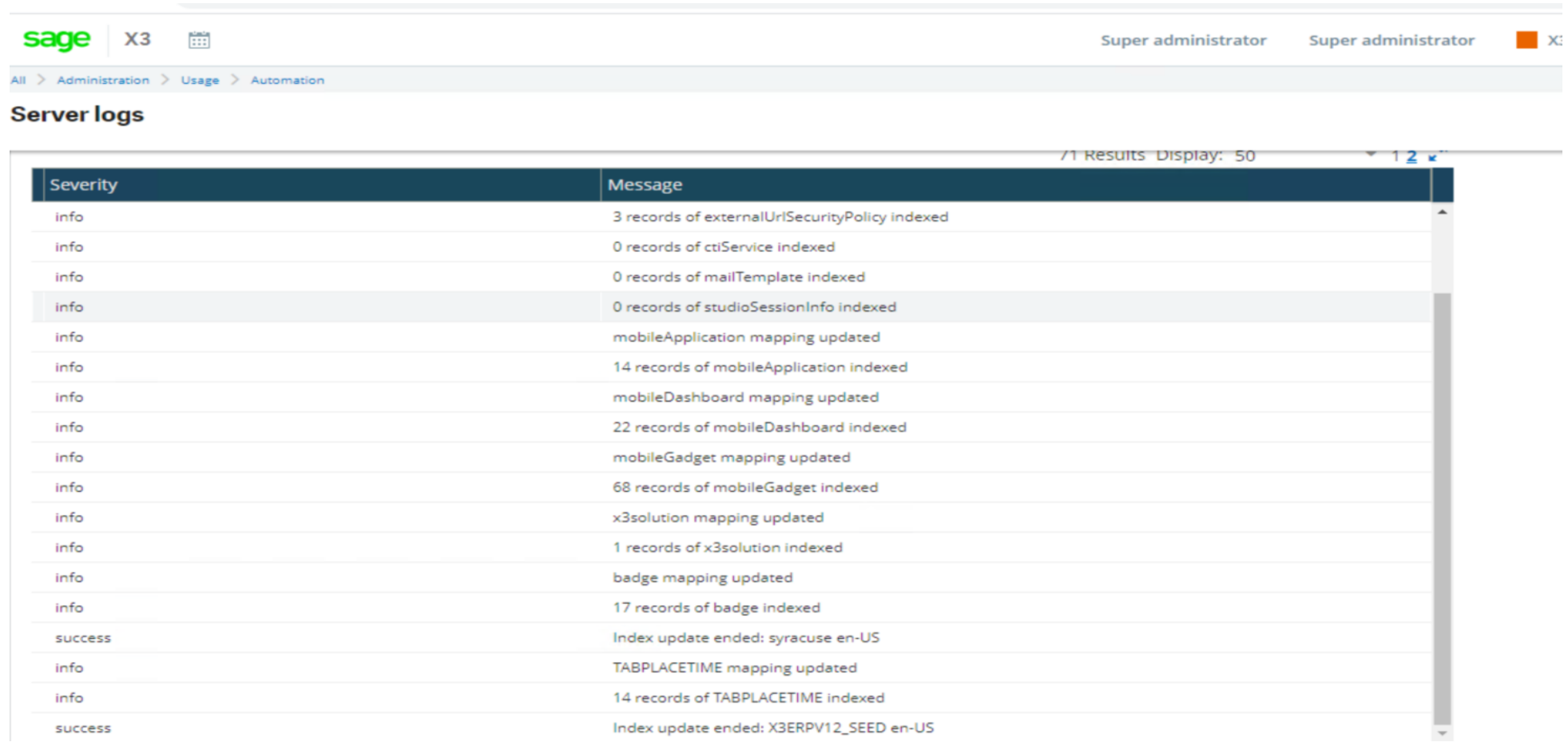

#### **Demo Screens – Modified Index**

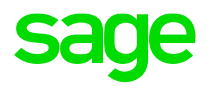

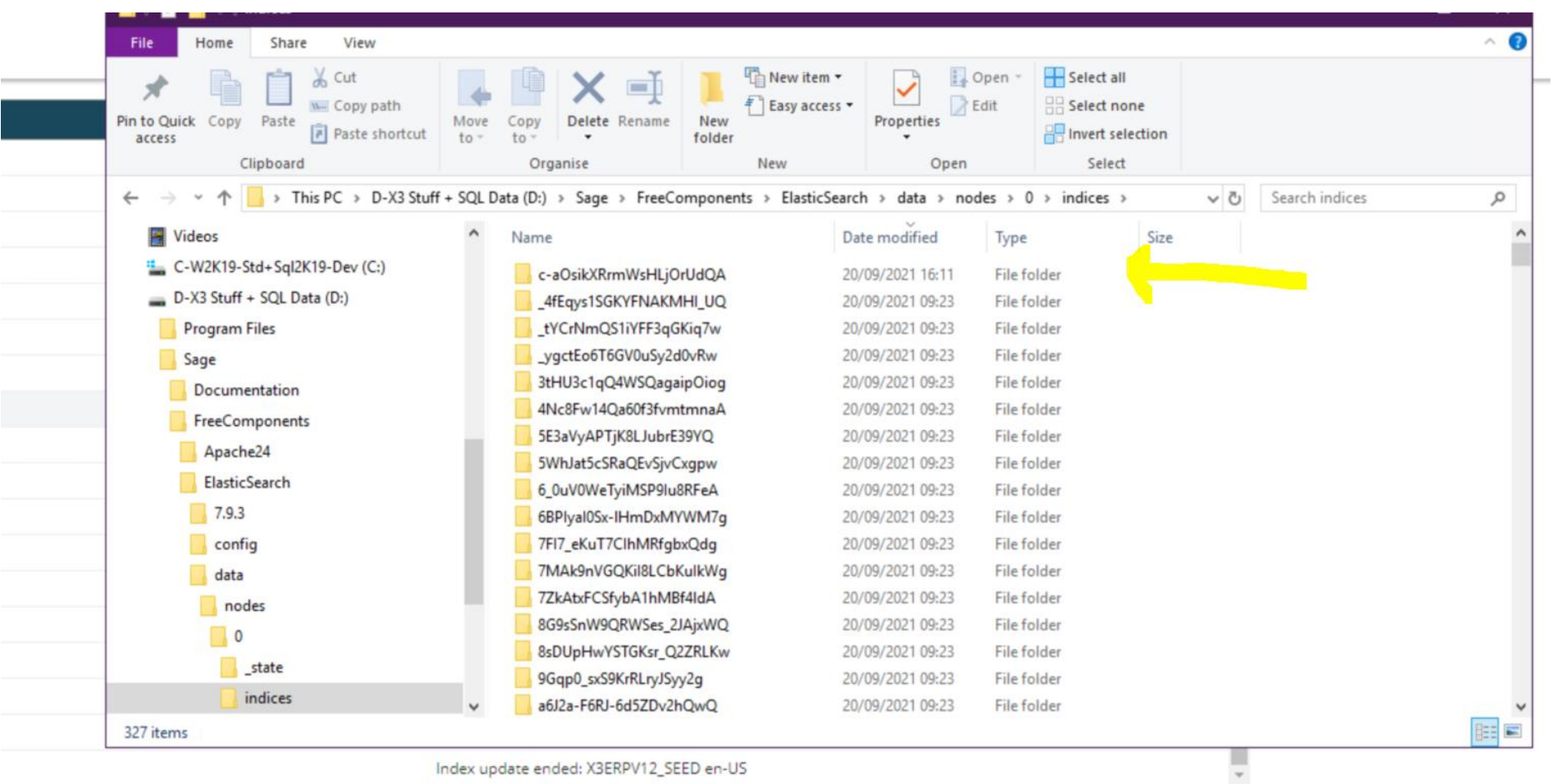

 $\vdots$ 

#### **Demo Screens – Modified Index**

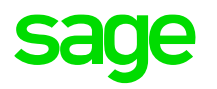

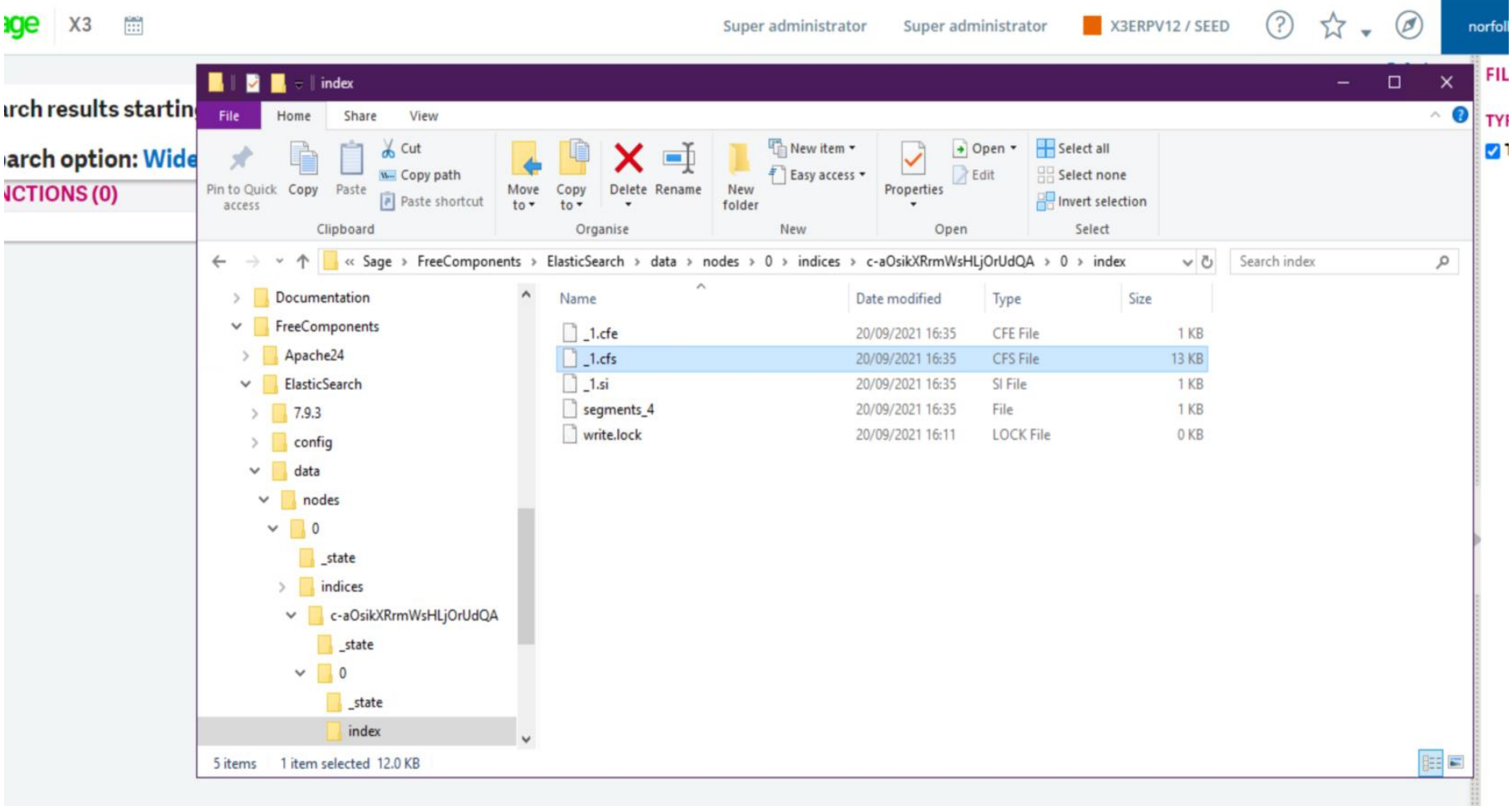

#### **Demo Screens – Modified Index**

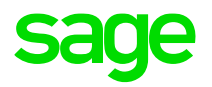

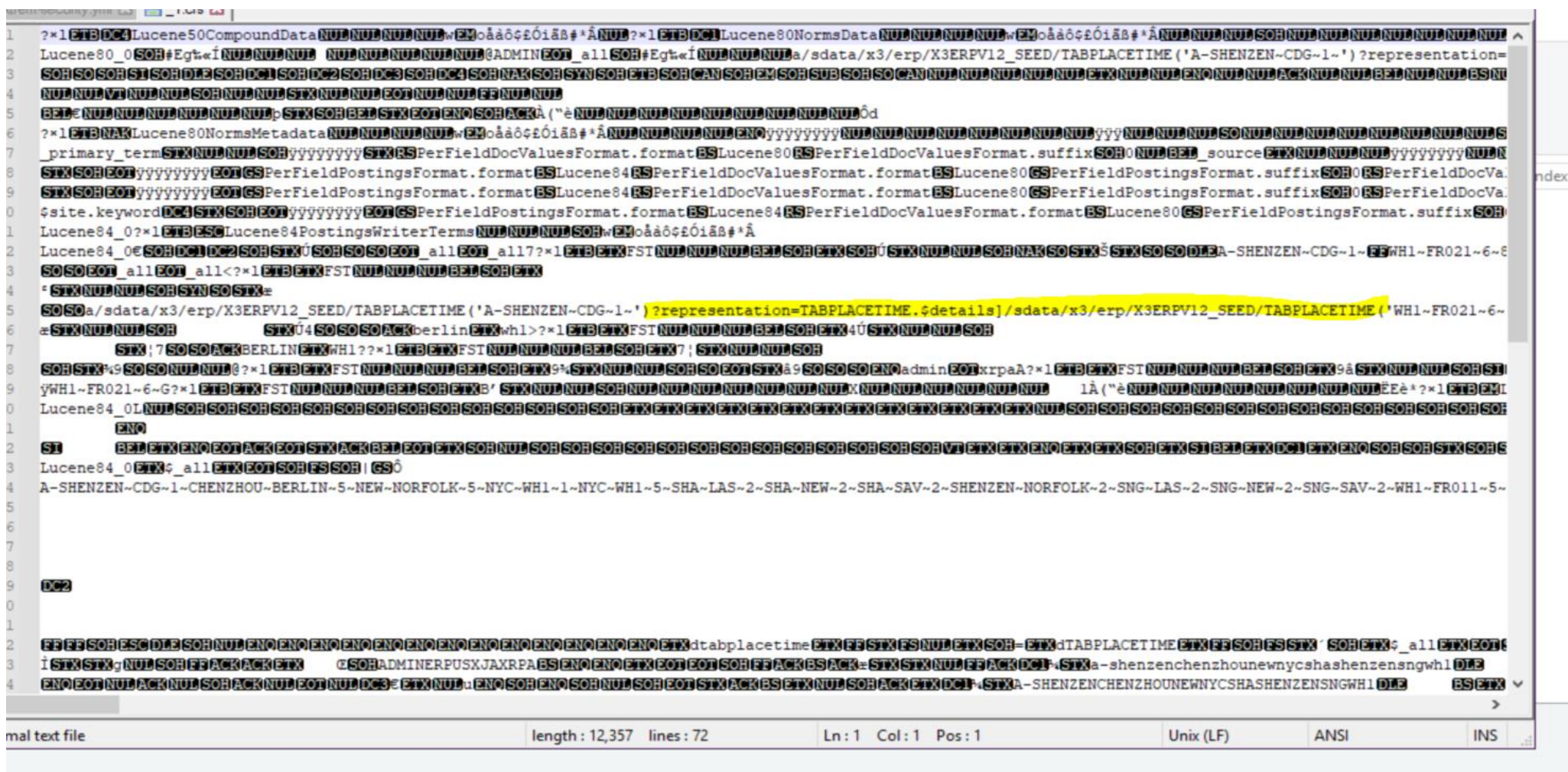

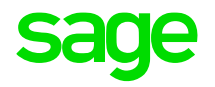

# **More information**

#### **Information Sources**

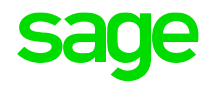

Sage University - targeted training courses at :-

<https://sageu.com/access/su/home.html>

Sage City – Information/Blogs/Videos etc on Technical specifics at:-

<https://www.sagecity.com/gb/sage-x3-uk/>

ElasticSearch Documentation at :-

<https://www.elastic.co/guide/index.html>

# **Thank you**

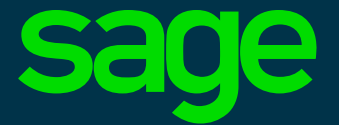

©2021 The Sage Group plc or its licensors. All rights reserved. Sage, Sage logos, and Sage product and service names mentioned herein are the trademarks of Sage Global Services Limited or its licensors. All other trademarks are the property of their respective owners.